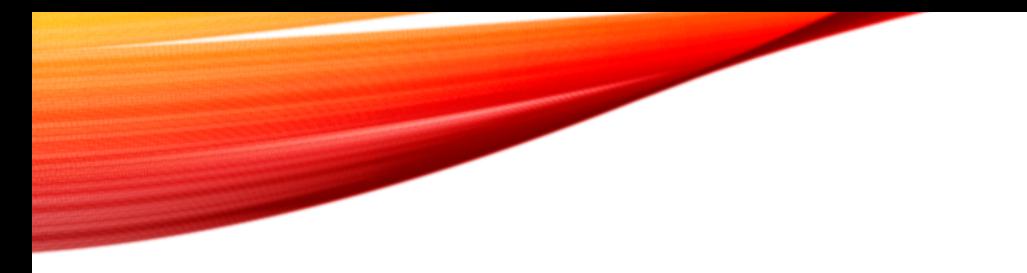

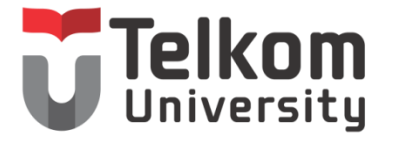

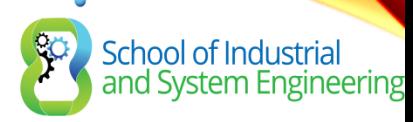

## BAB 3: KONSEP ROUTING

Routing & Switching

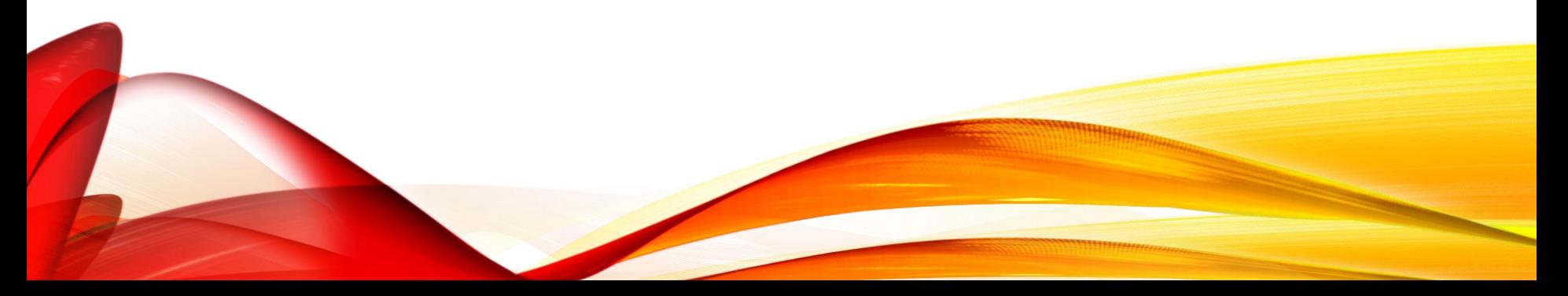

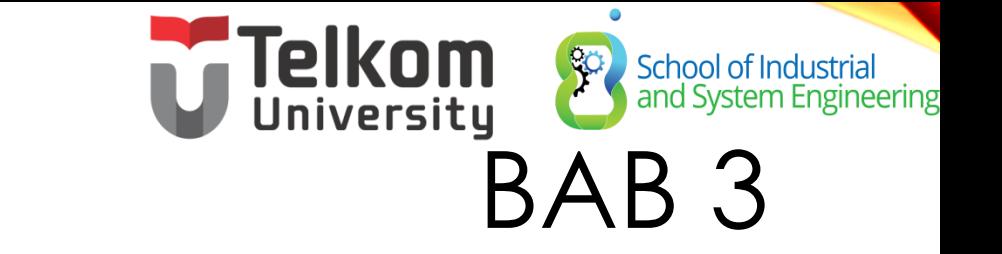

- 3.0 Konsep Routing
- 3.1 Konfigurasi Router
- 3.2 Penentuan Routing
- 3.3 Pengoperasian Router
- 3.4 Kesimpulan

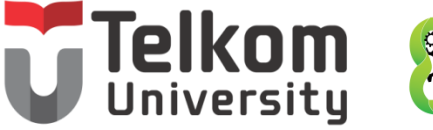

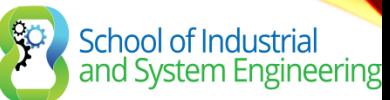

# BAB 3 : TUJUAN

- Configure a router to route between multiple directly connected networks
- Describe the primary functions and features of a router.
- Explain how routers use information in data packets to make forwarding decisions in a small- to medium-sized business network.
- Explain the encapsulation and de-encapsulation process used by routers when switching packets between interfaces.
- Compare ways in which a router builds a routing table when operating in a small- to medium-sized business network.
- Explain routing table entries for directly connected networks.
- Explain how a router builds a routing table of directly connected networks.

### Telkom School of Industrial<br>and System Engineering BAB 3: TUJUAN (CONT.)

- Explain how a router builds a routing table using static routes.
- Explain how a router builds a routing table using a dynamic routing protocol.

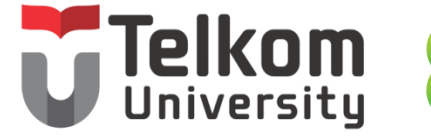

80

School of Industrial<br>and System Engineering

#### FUNCTIONS OF A ROUTER KARAKTERISTIK JARINGAN

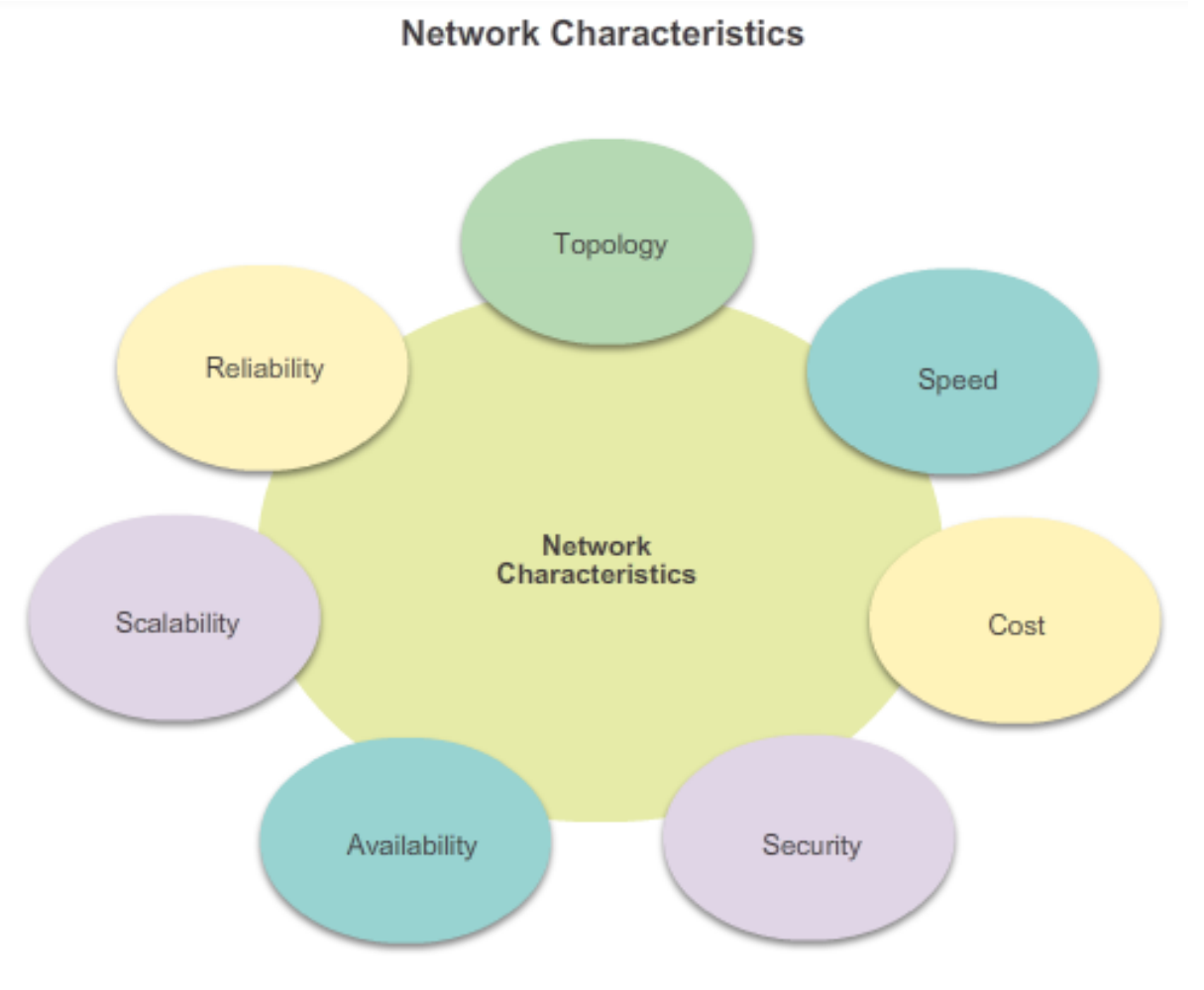

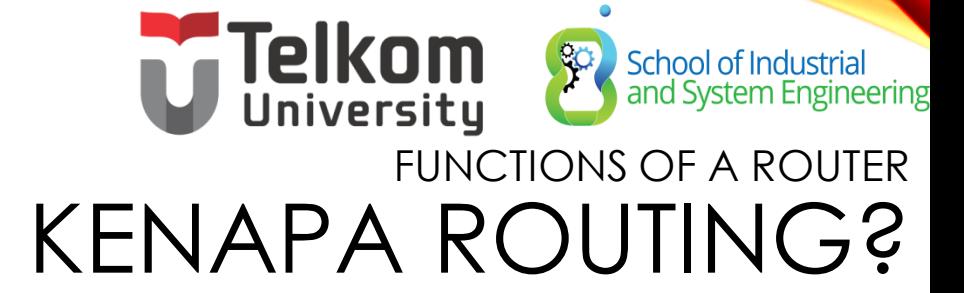

Router bertanggung jawab untuk routing trafik antar jaringan.

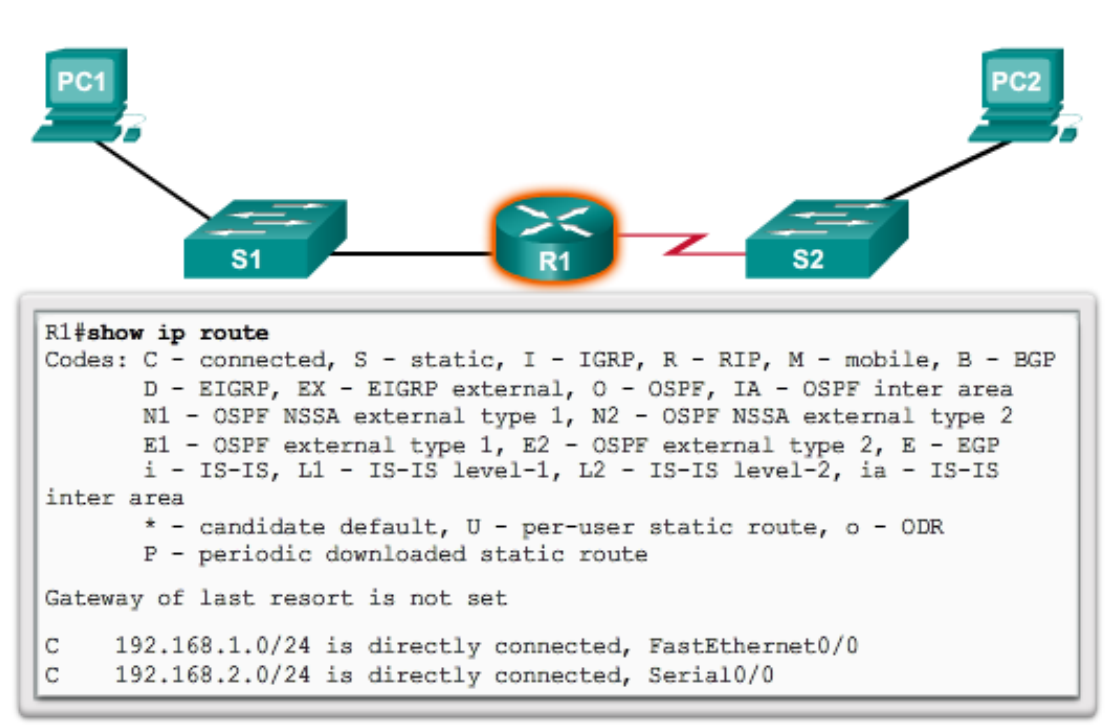

**Routers Route Packets** 

Cisco IOS command line interface (CLI) can be used to view the route table.

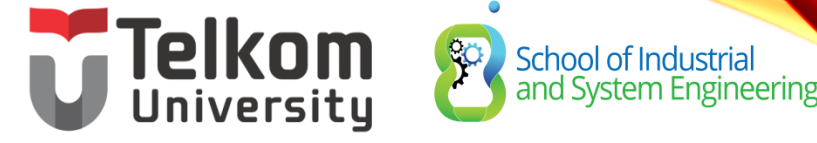

#### FUNCTIONS OF A ROUTER ROUTER ITU ADALAH KOMPUTER

Router adalah komputer khusus yang memiliki komponen yang diperlukan untuk menjalankan tugasnya yaitu routing

- Central processing unit (CPU)
- Operating system (OS) Routers use Cisco IOS
- Memory and storage (RAM, ROM, NVRAM, Flash, hard drive)

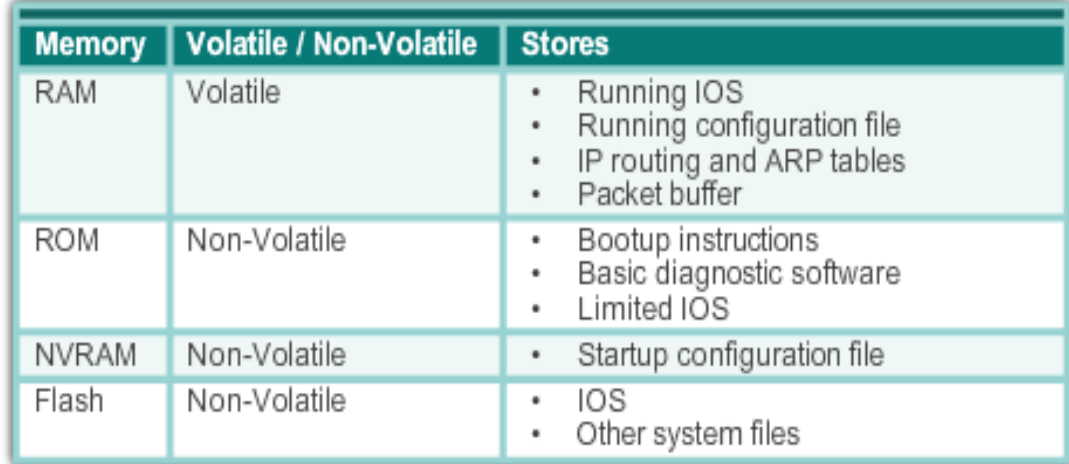

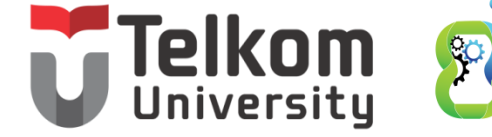

School of Industrial<br>and System Engineering

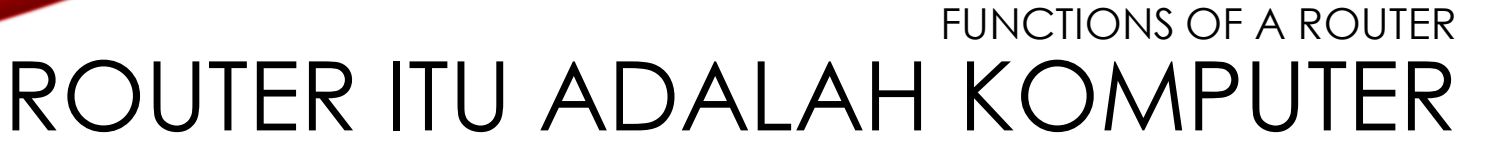

Router menggunakan port khusus dan network interface cards (NIC) untuk menghubungkan ke jaringan lain.

**Back Panel of a Router** 

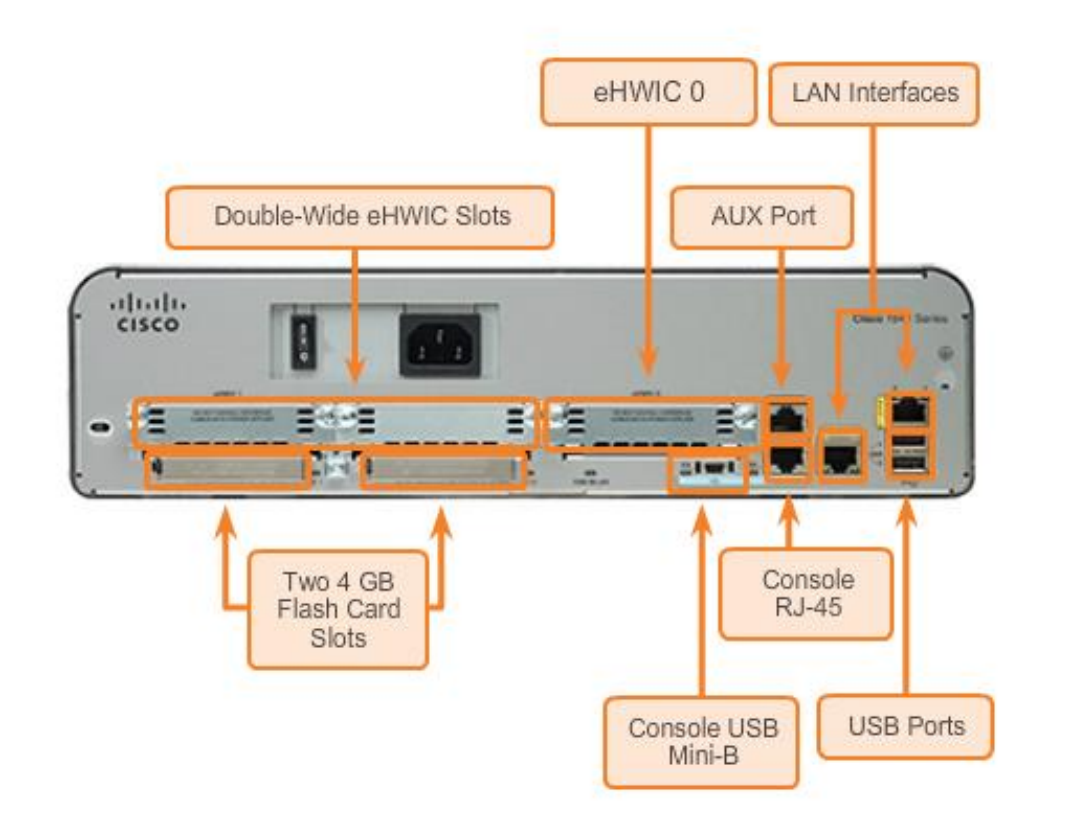

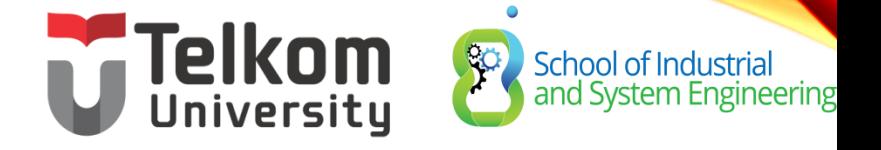

#### FUNCTIONS OF A ROUTER ROUTER PENGHUBUNG JARINGAN

- Router dapat menghubungkan banyak jaringan.
- Router memiliki banyak interface, masing2 interface memiliki IP jaringan yang berbeda.

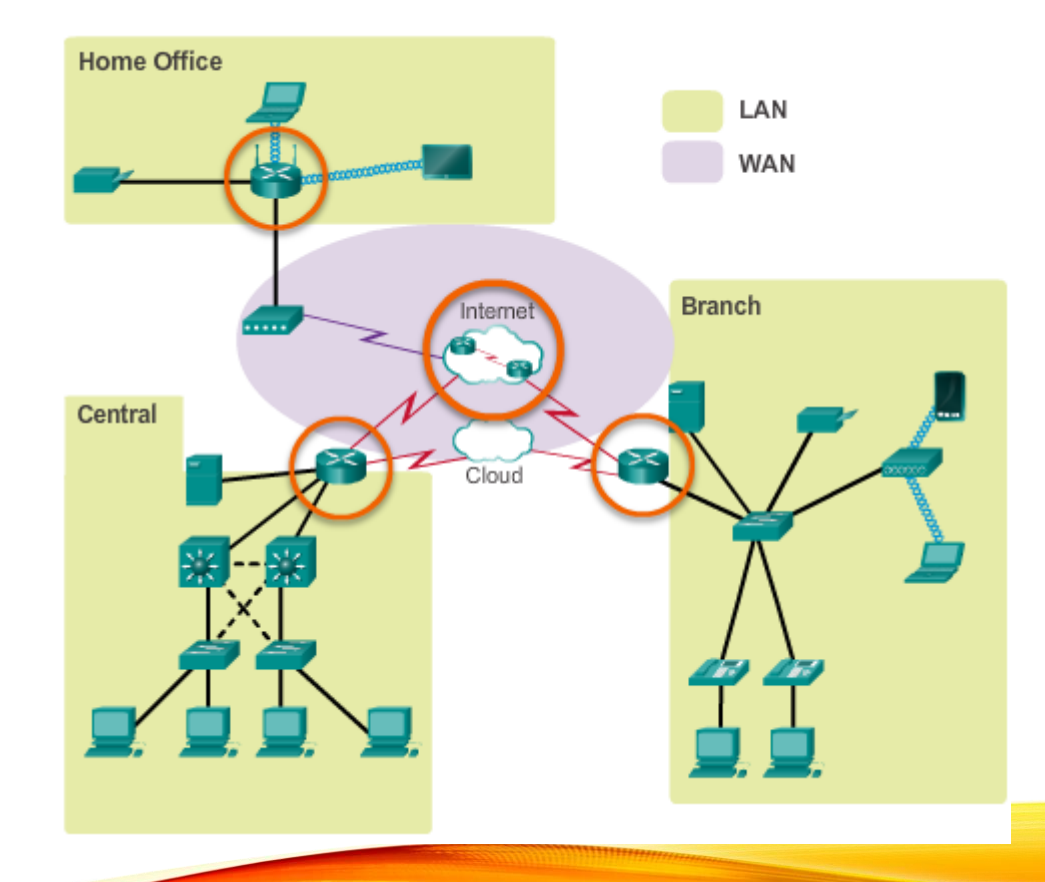

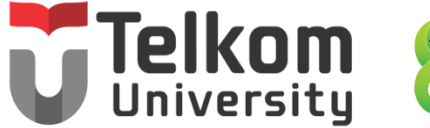

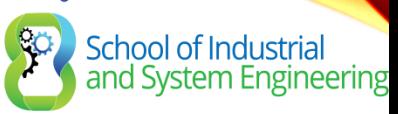

### FUNCTIONS OF A ROUTER ROUTER MEMILIH JALUR YANG TERBAIK

- Router menggunakan protokol statik routing dan dinamik routing untuk mempelajari dan membangun tentang routing tabel
- Router menggunakan tabel routing untuk menentukan jalur terbaik untuk mengirim paket
- Router mengenkapsulasi paket dan memforward nya ke interface yang di tuju sesuai dengan tabel routing nya

## **Telkom**<br>University<br>FUNCTIONS OF A ROUTER School of Industrial<br>and System Engineering ROUTER MEMILIH JALUR TERBAIK

**How the Router Works** 

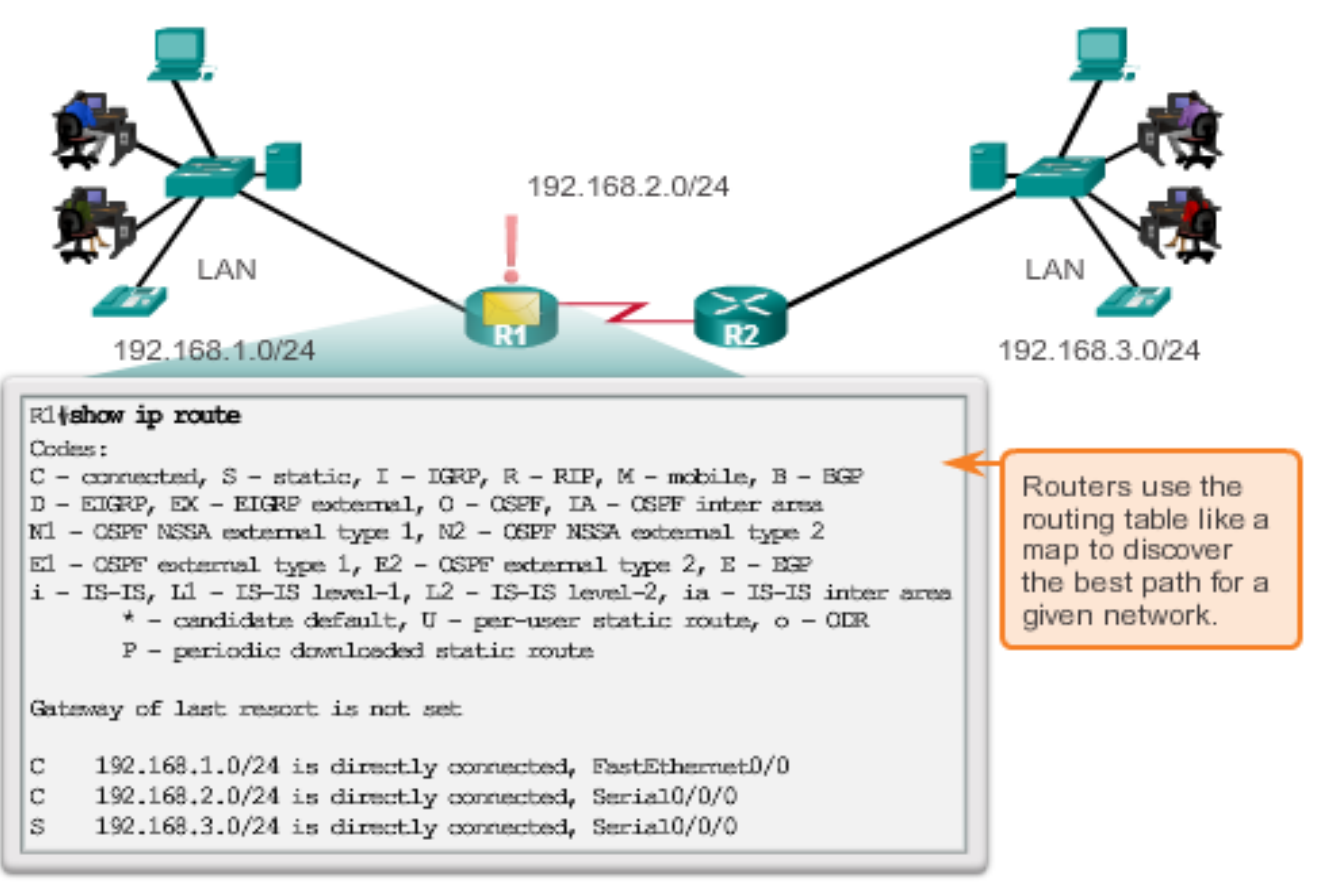

#### Telkom School of Industrial<br>and System Engineering **FUNCTIONS OF A ROUTER** METODE MEMFORWARD PAKET

- **Process switching** –metode memforward paket yang sudah tua tetapi masih tersedia untuk router cisco.
- **Fast switching** Metode memforward paket yang umum yang menggunakan chace switching untuk menyimpan informasi hop berikutnya.
- **Cisco Express Forwarding (CEF)** – Yang paling baru, lebih cepat, lebih di sukai IOS cisco.

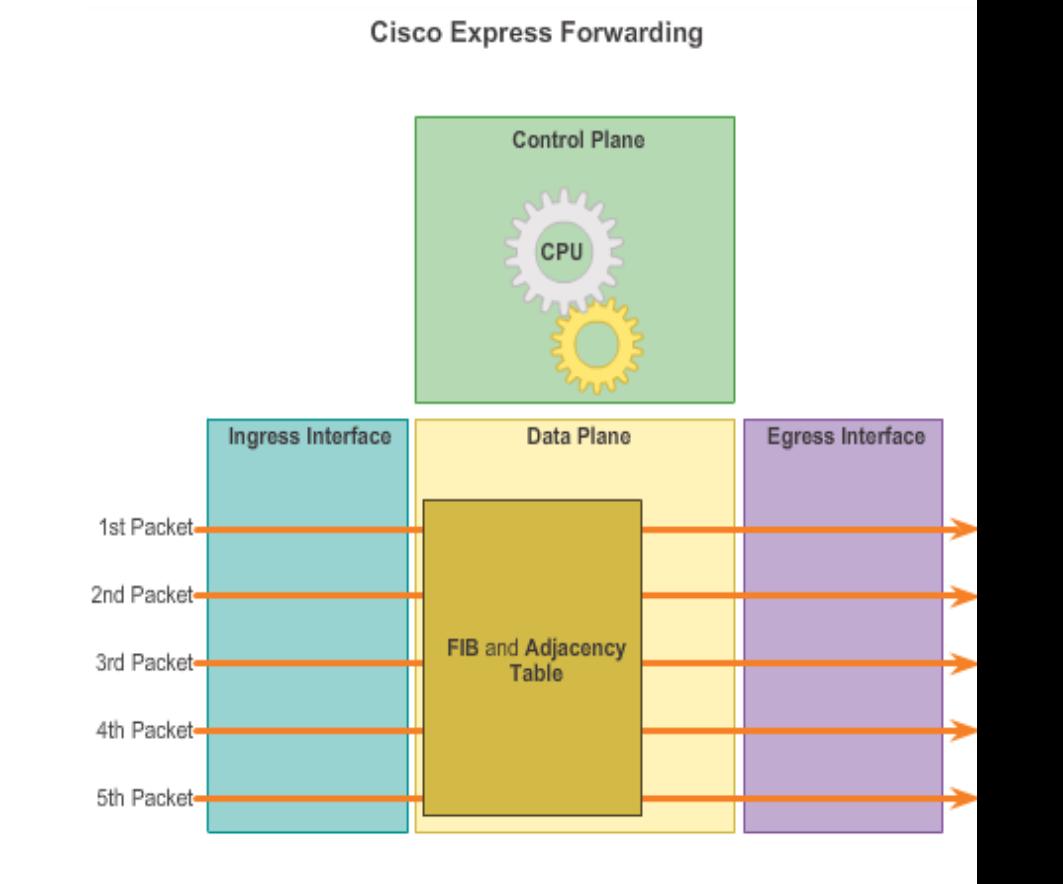

## Telkom<br>University<br>CONNECT DEVICES School of Industrial<br>and System Engineering PENGHUBUNG KE JARINGAN

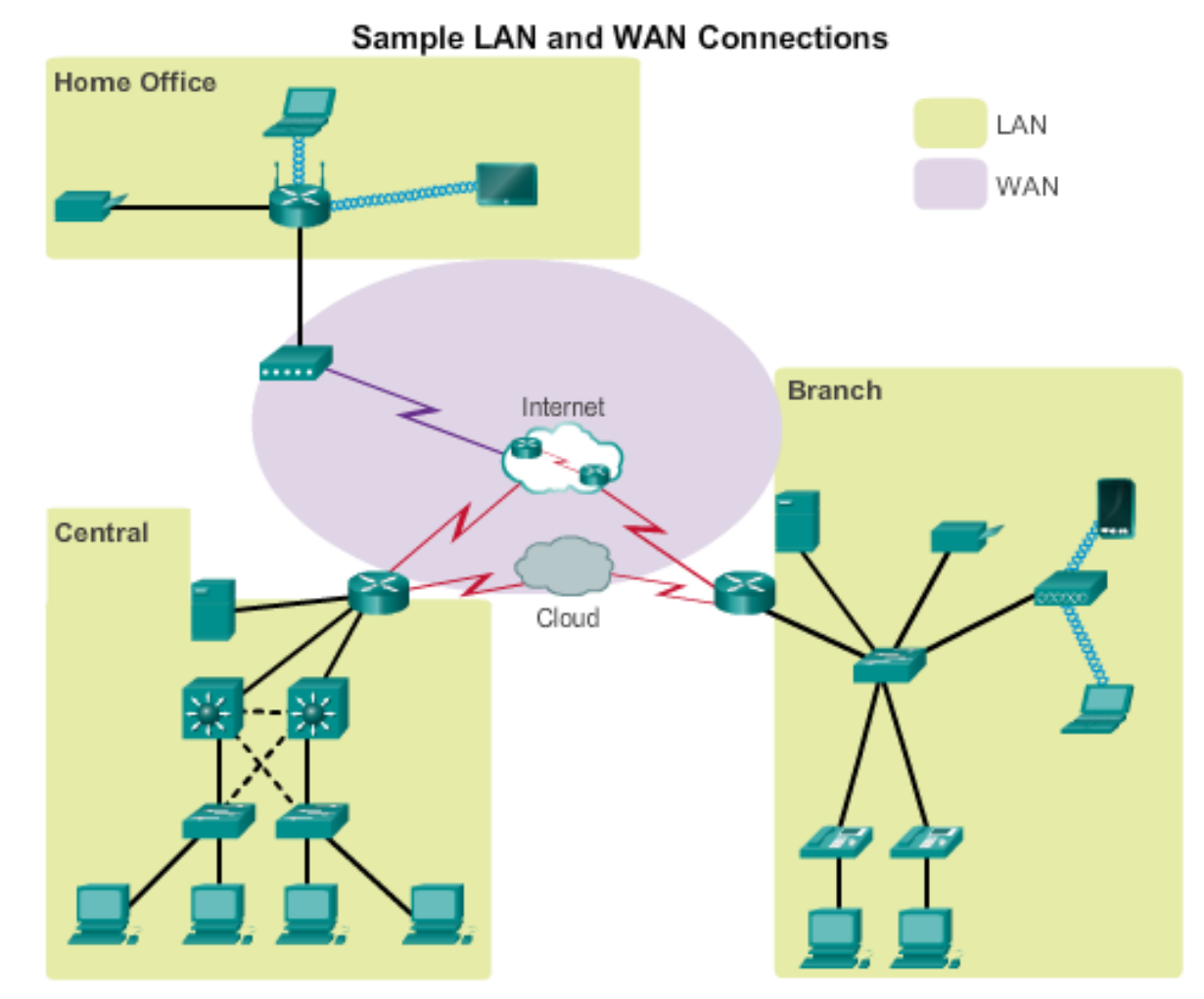

#### **Telkom** School of Industrial<br>and System Engineering University CONNECT DEVICES DEFAULT GATEWAYS

Untuk mengaktifkan perangkat akses jaringan hal yang harus dikonfigurasi adalah sebagai berikut:

- **IP address** Mengidentifikasi alamat host.
- **Subnet mask** mengidentifikasi alamat jaringan host.
- **Default gateway** -

mengidentifikasi router paket ke tujuan yang berbeda jaringan

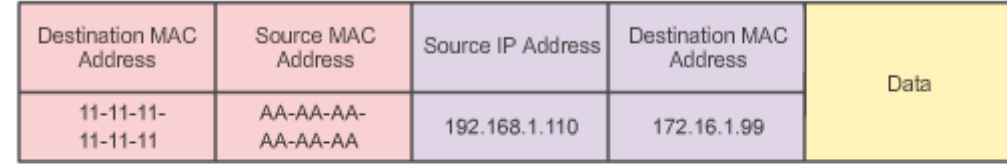

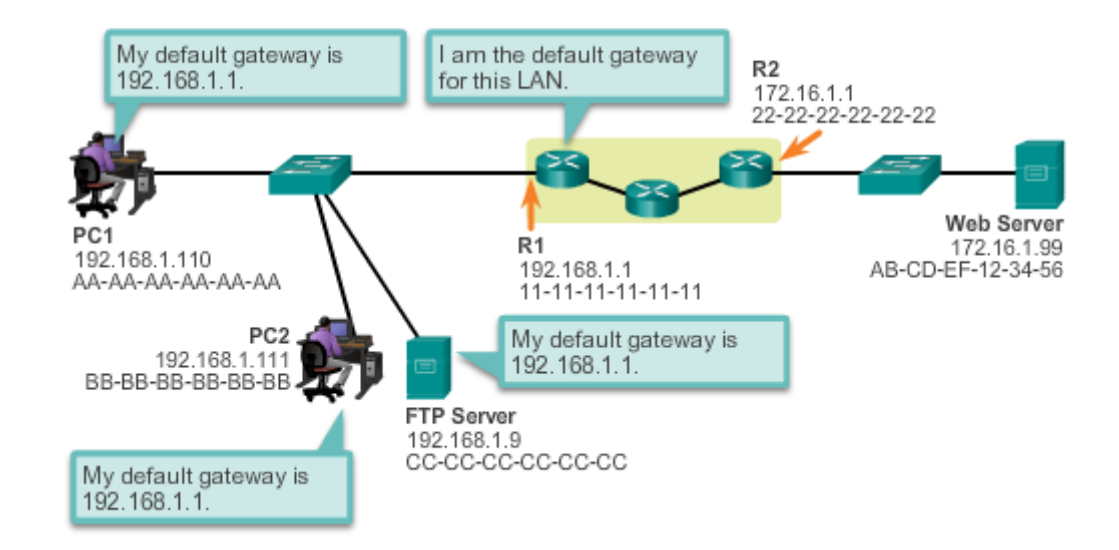

#### School of Industrial<br>and System Engineering **ONNECT DEVICES** DOKUMEN ALAMAT JARINGAN

Dokumentasi jaringan harus mencakup setidaknya ada:

- Nama Interface
- Interfaces
- IP address dan subnet mask
- Default gateways

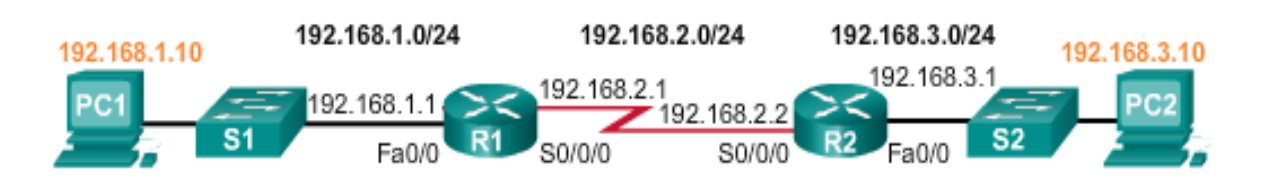

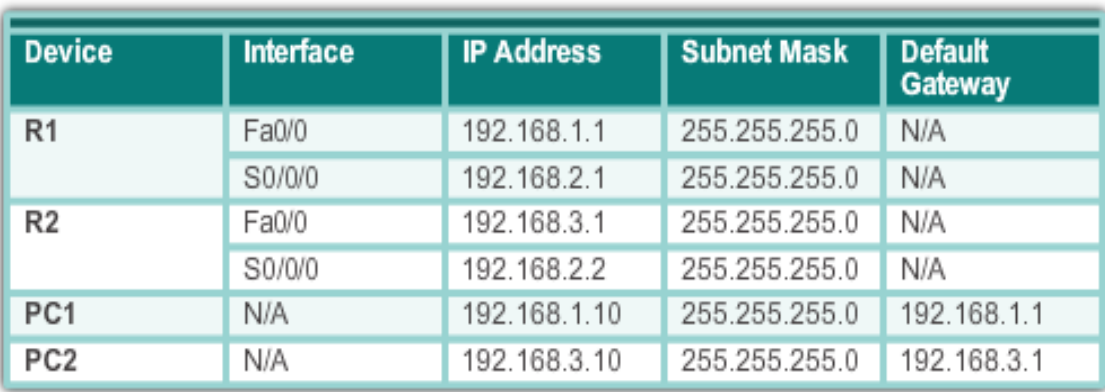

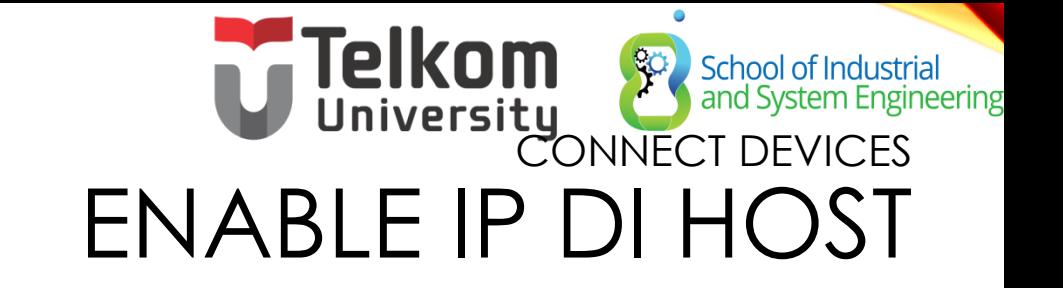

**Alamat IP Statik** – Host diberikan IP secara manual, subnet mask dan default gateway. Alamat IP Server DNS dapat juga di masukan secara manual.

**Alamat IP dinamis** – Informasi Alamat IP diberikan secara dinamik oleh server menggunakan DHCP

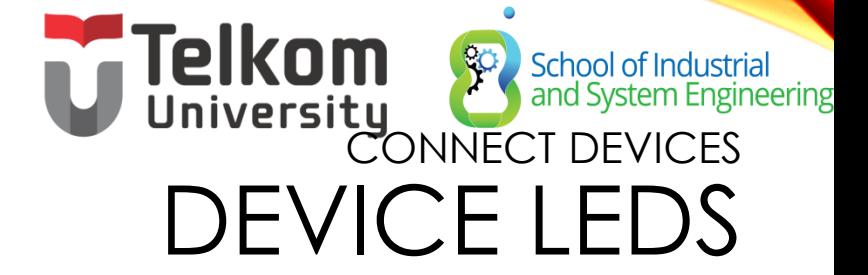

CISCO 1941 LEDs

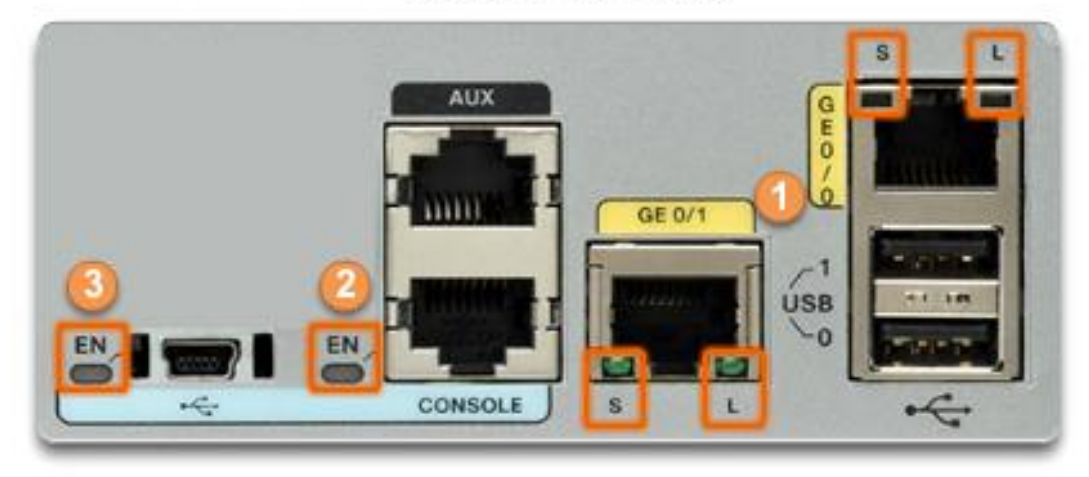

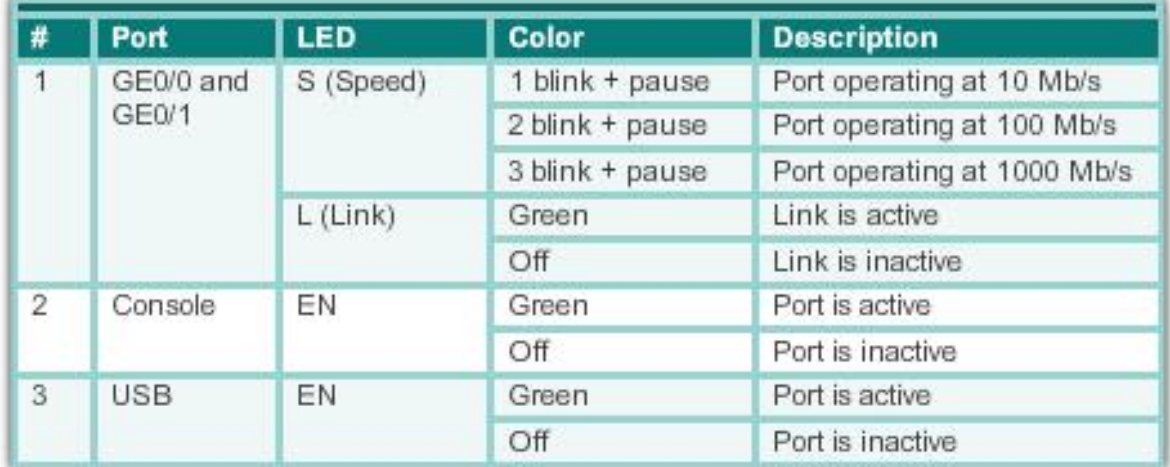

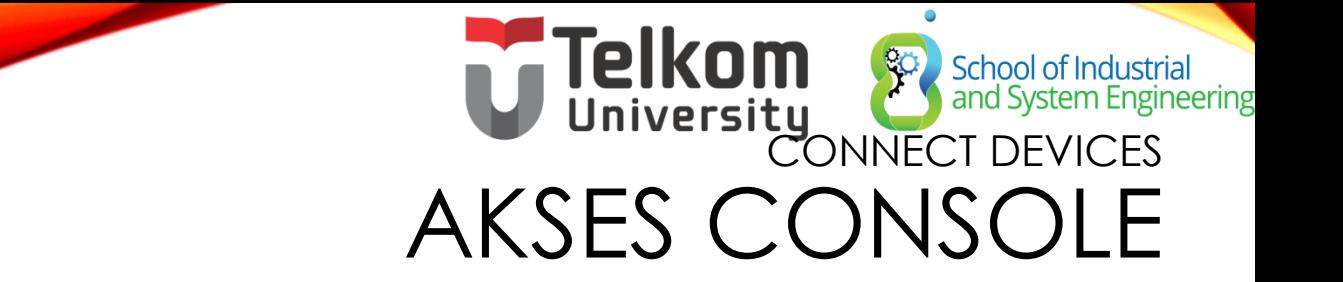

#### **Akses Console membutuhkan:**

- Console cable RJ-45-to-DB-9 console cable
- Terminal emulation software Tera Term, PuTTY, **HyperTerminal**

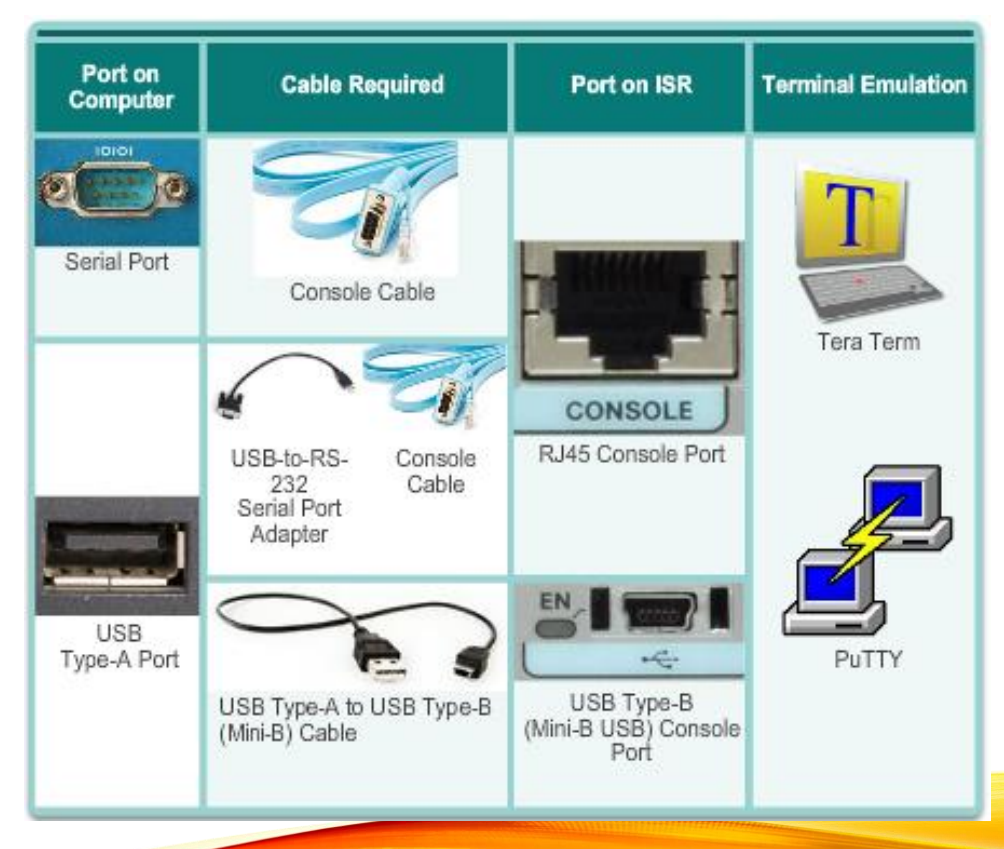

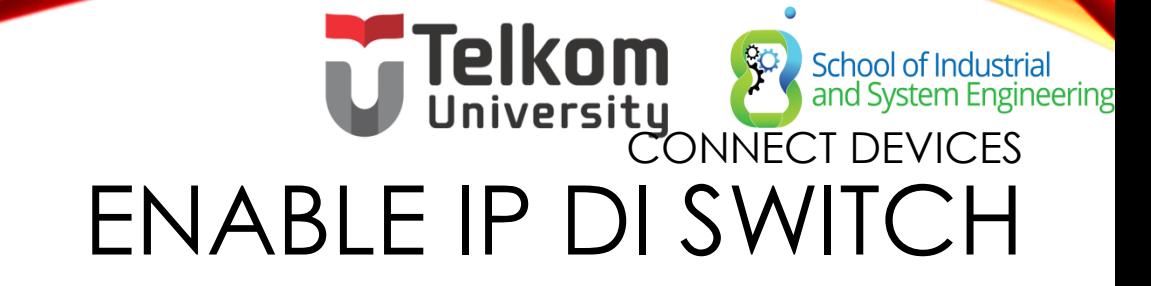

- Infrastruktur perangkat jaringan membutuhkan IP address untuk memungkinkan remote management.
- Di switch, manajemen IP address di assigned di virtual interface.

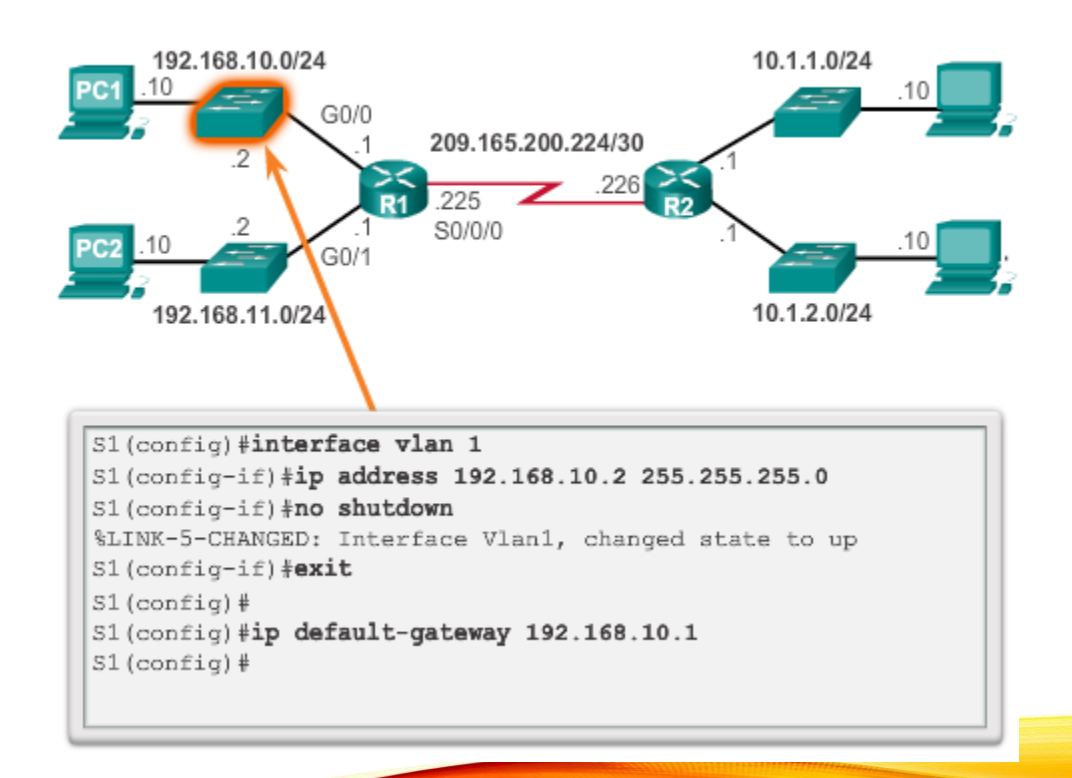

**Configure the Switch Management Interface** 

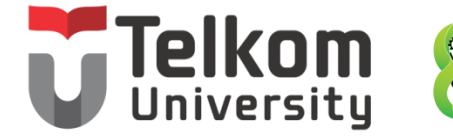

School of Industrial<br>and System Engineering

#### BASIC SETTINGS ON A ROUTER SETTING KONFIGURASI DASAR ROUTER

Tugas dasar yang pertama harus di konfigur di Cisco Router dan Cisco Switch:

- **Name the device –** Untuk membedakan dengan router yang lainnya
- **Secure management access –** amankan privileged EXEC, user EXEC, dan Telnet access, dan encrypts passwords

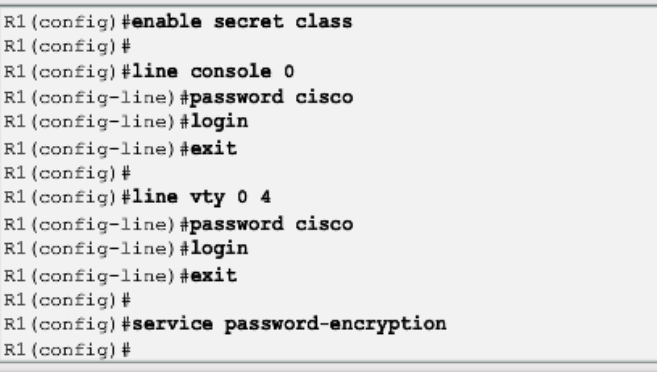

- **Configure a banner –** untuk menginformasikan yang berhak akses
- **Save the Configuration**

## **University Contract Second Lines**<br>BASIC SETTINGS ON A ROUTER KONFIGURASI IPV4 ROUTER INTERFACE

- Agar tersedia, sebuah router interface harus :
- Konfigur dengan IP address dan subnet mask .
- Harus di aktifasi dengan perintah no shutdown command. Defaultnya interface LAN dan WAN tidak aktif.
- Kabel Serial dan label DCE harus di konfigur dengan clock rate command.
- Optional description dapat di konfigur juga.

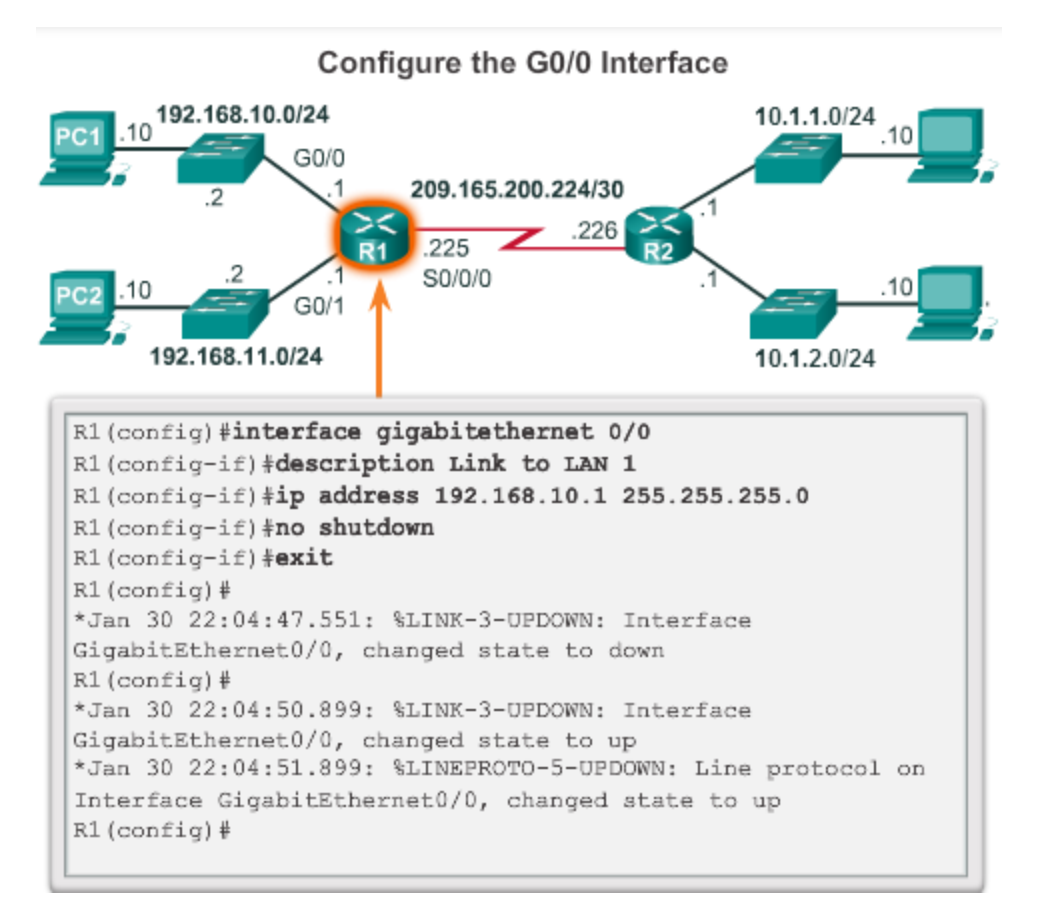

School of Industrial<br>and System Engineering

#### TIINGS ON A ROUTER KONFIGURASI IPV6 ROUTER INTERFACE

#### **To configure interface with IPv6 address and subnet mask**:

- Use the ipv6 address *ipv6 address*/*ipv6-length* [link-local | eui-64]interface configuration command.
- Activate using the no shutdown command.

#### **IPv6 interfaces can support more than one address**:

- Configure a specified global unicast - *ipv6-address* /*ipv6-length*
- Configure a global IPv6 address with an interface identifier (ID) in the low-order 64 bits - *ipv6 address* /*ipv6-length* eui-64
- Configure a link-local address *ipv6-address* /*ipv6-length* link-local

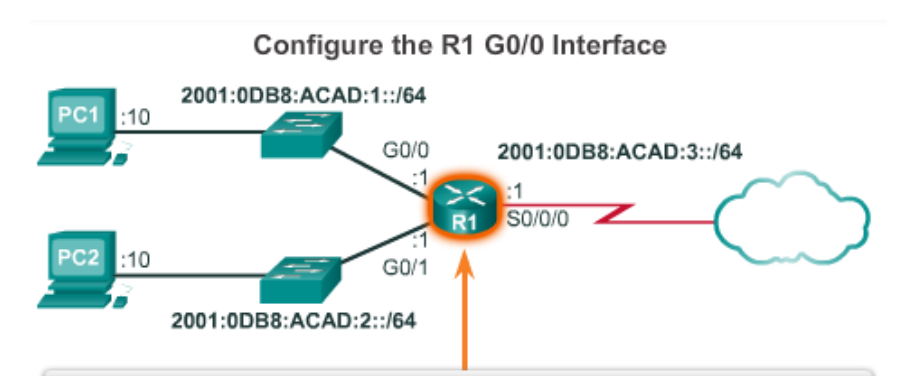

School of Industrial<br>and System Engineering

```
R1(config)#interface gigabitethernet 0/0
R1(config-if) #description Link to LAN 1
R1(config-if)#ipv6 address 2001:db8:acad:1::1/64
R1(config-if) #no shutdown
R1(config-if) *exit
R1(config)#
*Feb 3 21:38:37.279: %LINK-3-UPDOWN: Interface
GigabitEthernet0/0, changed state to down
*Feb 3 21:38:40.967: %LINK-3-UPDOWN: Interface
GigabitEthernet0/0, changed state to up
*Feb 3 21:38:41.967: %LINEPROTO-5-UPDOWN: Line protocol on
Interface GigabitEthernet0/0, changed state to up
R1(config)#
```
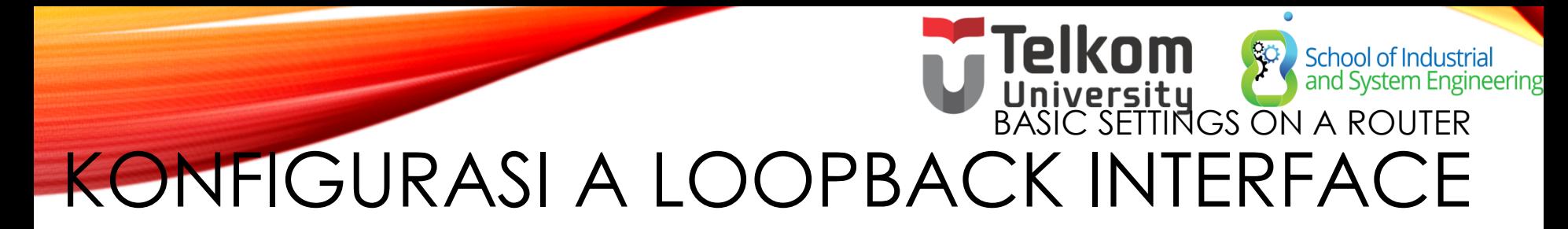

#### **A loopback interface is a logical interface that is internal to the router**:

- It is not assigned to a physical port, it is considered a software interface that is automatically in an UP state.
- A loopback interface is useful for testing.
- It is important in the OSPF routing process.

#### Configure the Loopback0 Interface

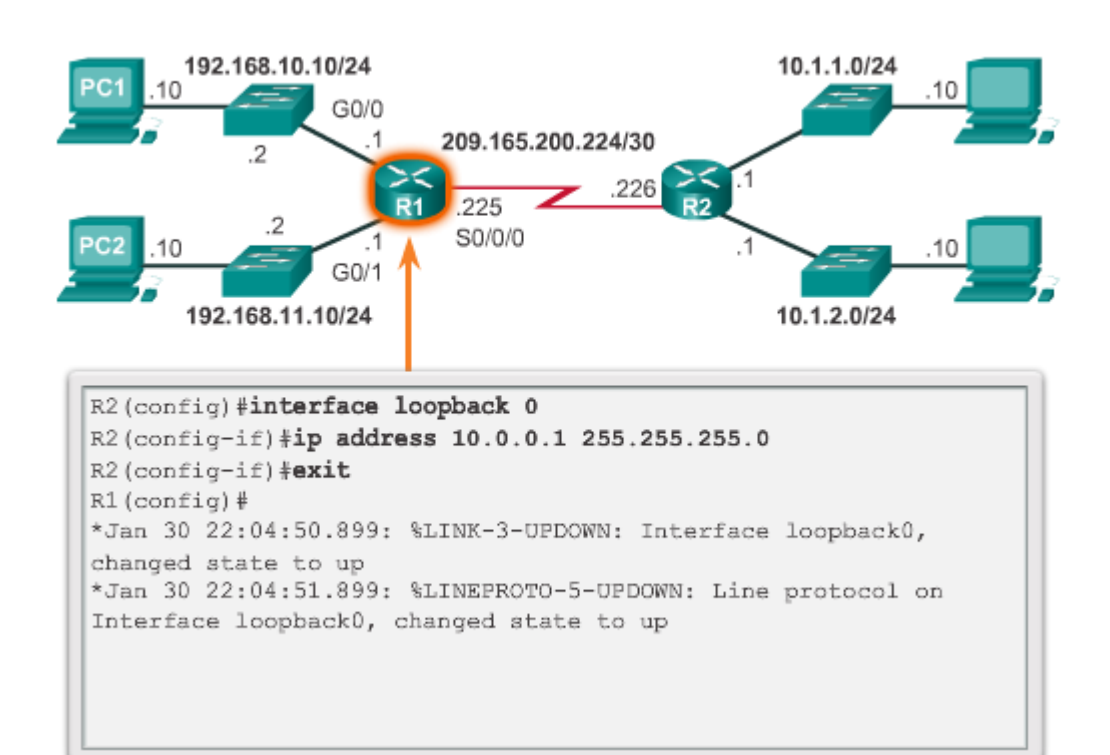

#### School of Industrial<br>and System Engineering VERIFY CONNECTIVITY OF DIRECTLY CONNECTED NETWORKS VERIFIKASI PENGATURAN INTERFACE

- Show commands digunakan untuk memverifikasi operation dan konfigurasi dari interface:
- **show ip interfaces brief**
- **show ip route**
- **show running-config**
- Show commands digunakan untuk mengumpulan informasi interface yang lebih detil:
- **show interfaces**
- **show ip interfaces**

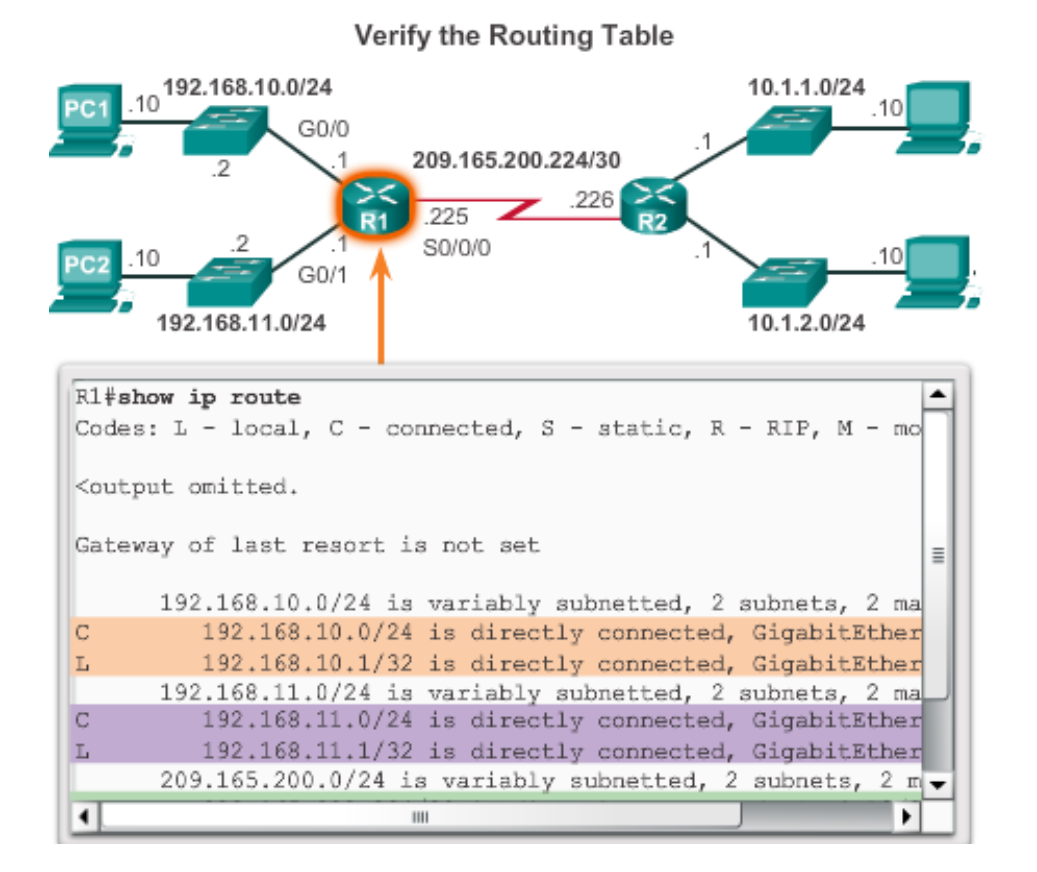

#### **Telkom** School of Industrial<br>and System Engineering VERIFY CONNECTIVITY OF DIRECTLY CONNECTED NETWORKS VERIFIKASI PENGATURAN INTERFACE

**Beberapa commands yang umum digunakan untuk memverifikasi konfigurasi interface IPv6**

- **show ipv6 interface brief**  displays a summary for each of the interfaces.
- **show ipv6 interface gigabitethernet 0/0**  displays the interface status and all the IPv6 addresses for this interface.
- **show ipv6 route -** verifies that IPv6 networks and specific IPv6 interface addresses have been installed in the IPv6 routing table.

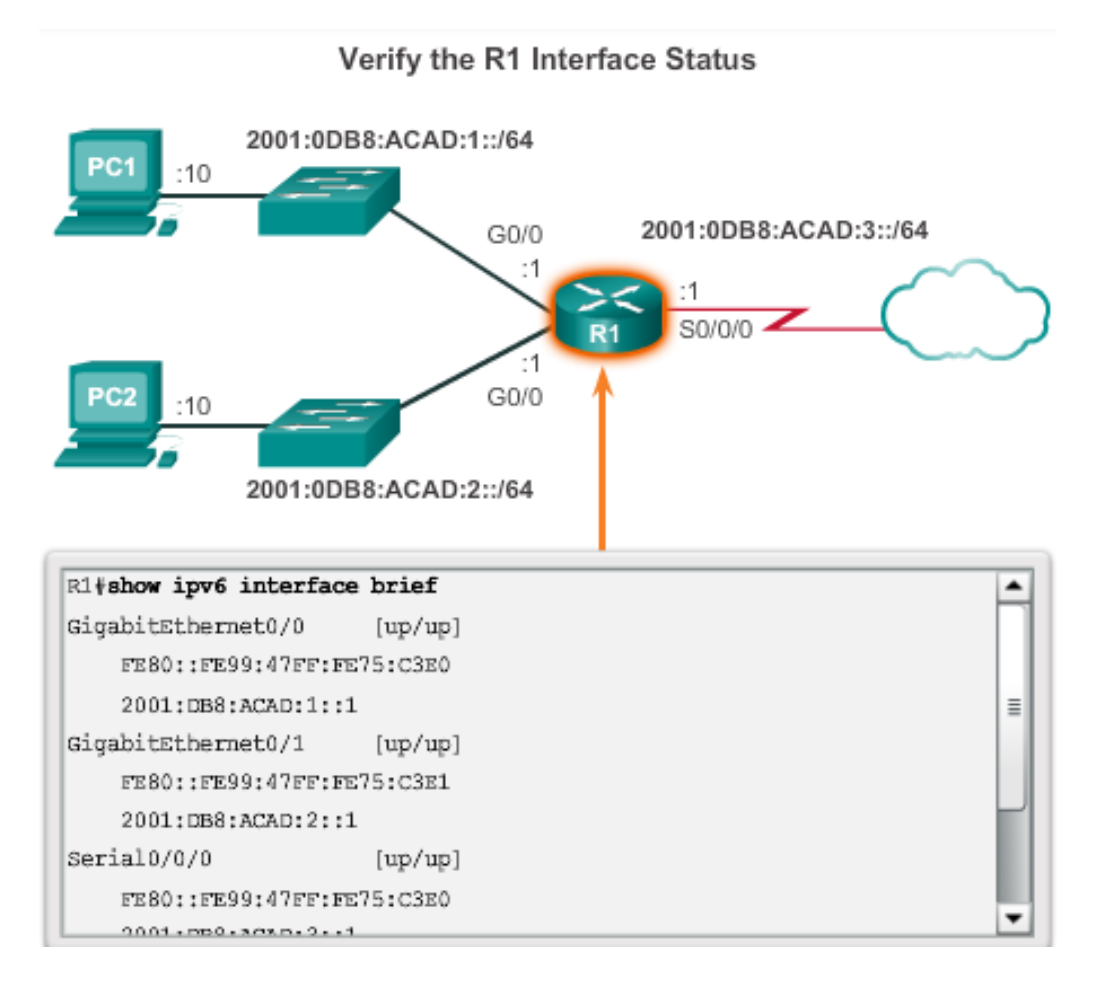

#### School of Industrial<br>and System Engineering VERIFY CONNECTIVITY OF DIRECTLY CONNECTED NETWORKS FILTER SHOW COMMAND OUTPUT

Show command output can be managed using the following command and filters:

- Use the **terminal length** *number* command to specify the number of lines to be displayed. A value of 0 (zero) prevents the router from pausing between screens of output.
- To filter specific output of commands use the **(|)pipe character** after show command. Parameters that can be used after pipe include:
	- **section, include, exclude, begin**

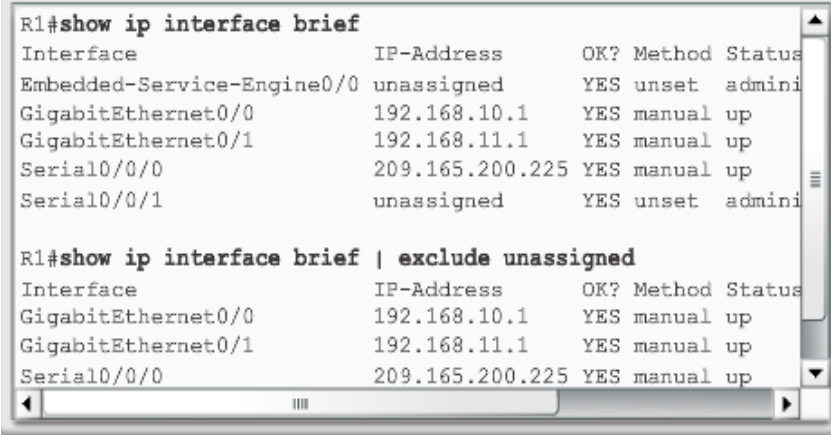

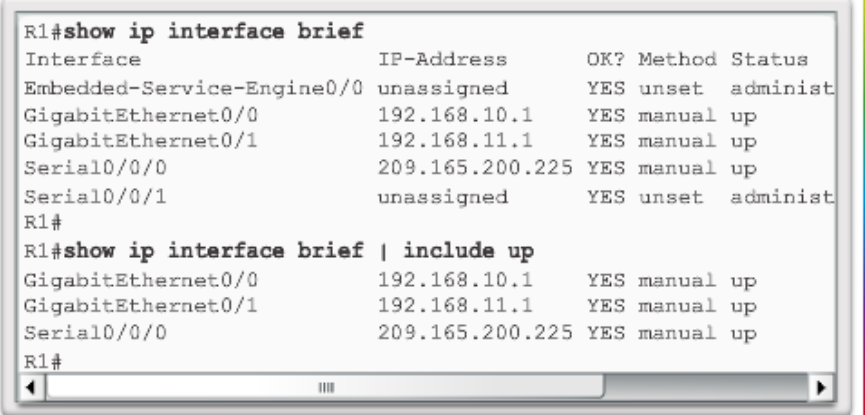

#### School of Industrial<br>and System Engineering VERIFY CONNECTIVITY OF DIRECTLY CONNECTED NETWORKS COMMAND HISTORY FEATURE

The command history feature temporarily stores a list of executed commands for access:

- To recall commands press **Ctrl+P** or the **UP Arrow**.
- To return to more recent commands press **Ctrl+N** or the **Down Arrow**.
- By default, command history is enabled and the system captures the last 10 commands in the buffer. Use the **show history** privileged EXEC command to display the buffer contents.
- Use the **terminal history size** user EXEC command to increase or decrease size of the buffer.

### SWITCHING PACKETS BETWEEN NETWORKS School of Industrial<br>and System Engineering FUNGSI ROUTER SWITCHING

 $\bullet$ 

**Encapsulating and De-Encapsulating Packets** 

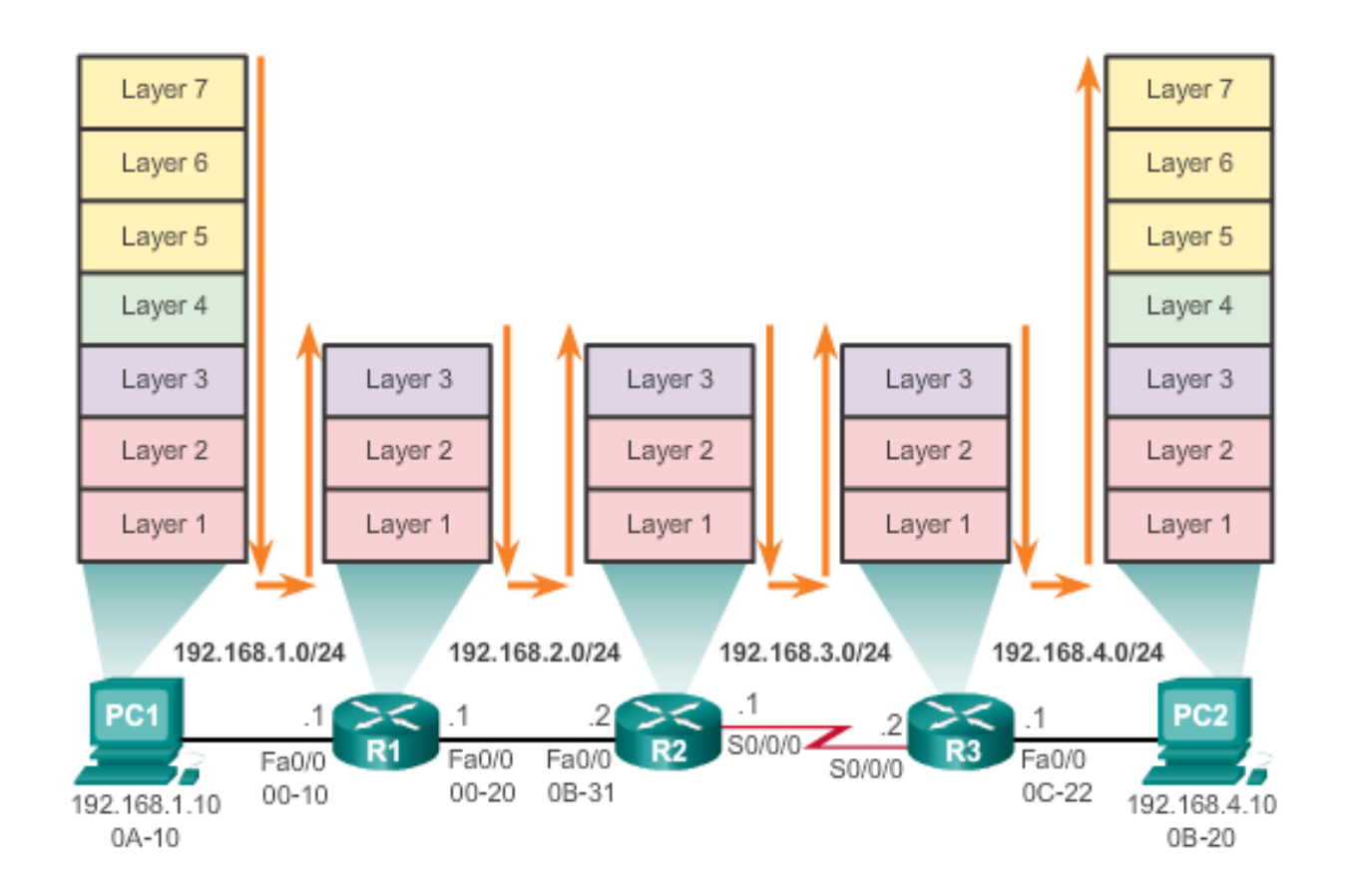

## SWITCHING PACKETS BETWEEN NETWORKS School of Industrial<br>and System Engineering PENGIRIMAN SEBUAH PAKET

 $\bullet$ 

#### PC1 Sends a Packet to PC2

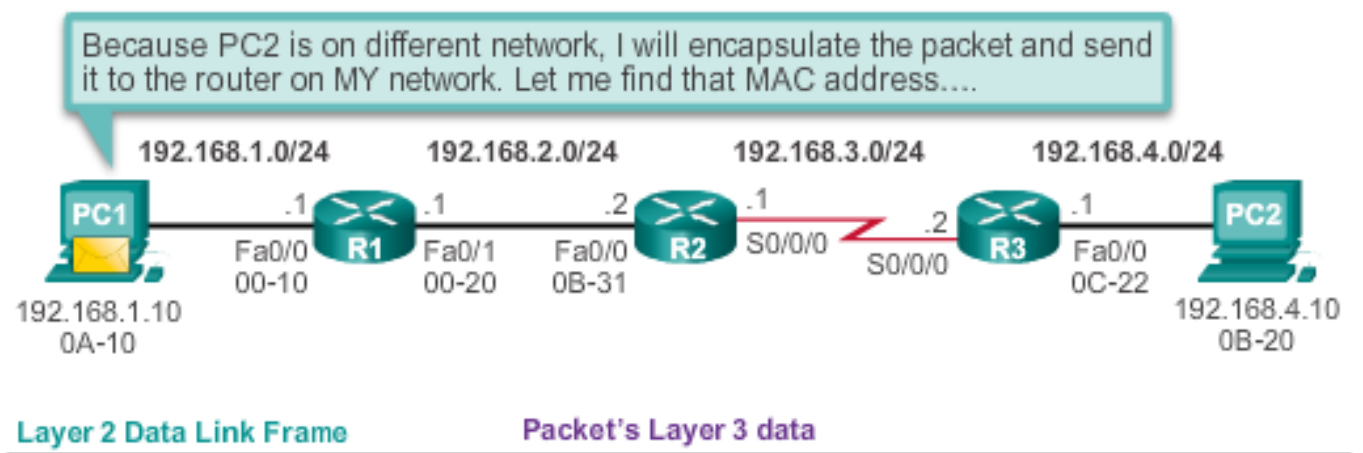

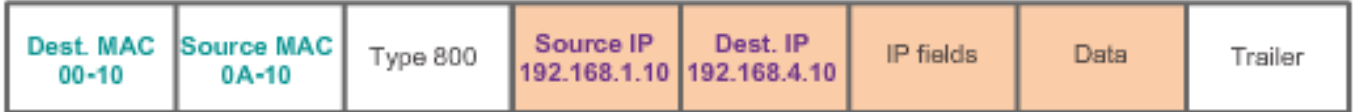

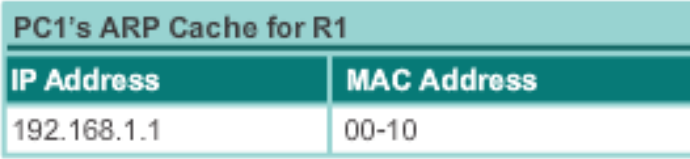

### SWITCHING PACKETS BETWEEN NETWORKS School of Industrial<br>and System Engineering FORWARD KE HOP BERIKUTNYA

 $\bullet$ 

R3 Forwards the Packet to PC2

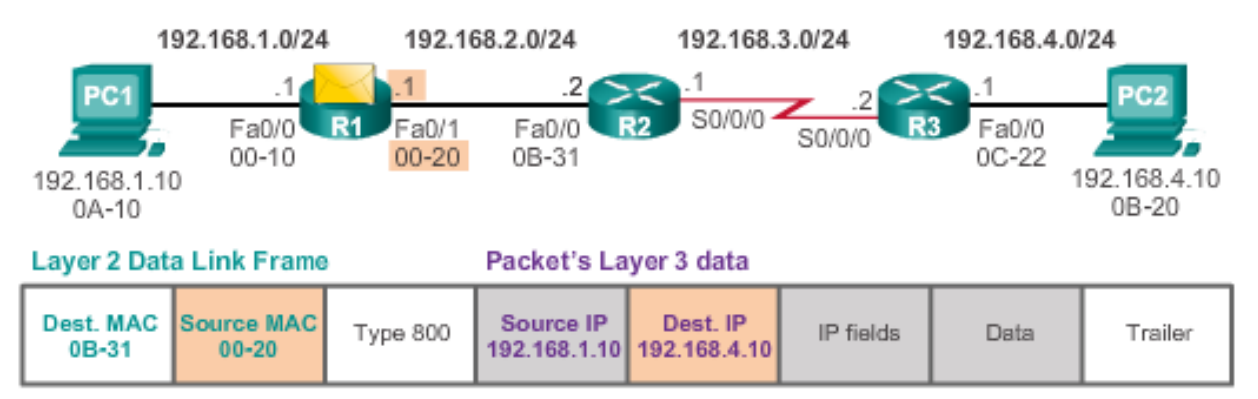

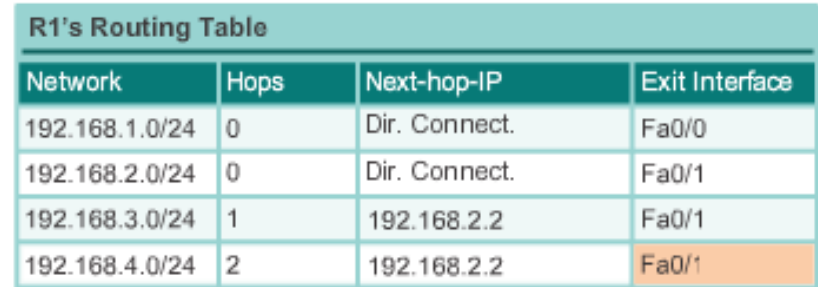

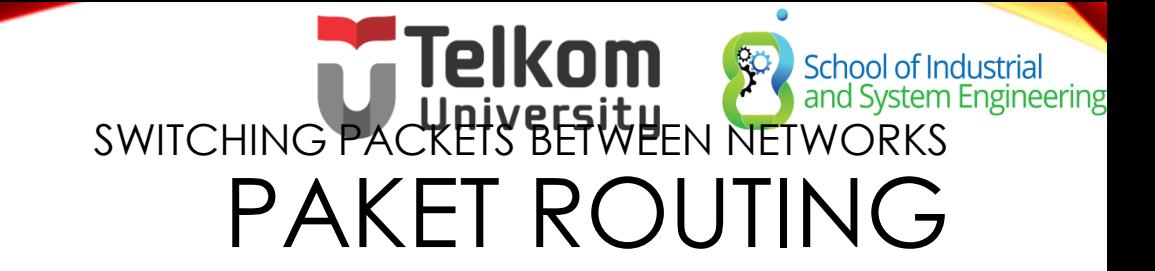

#### R2 Forwards the Packet to R3

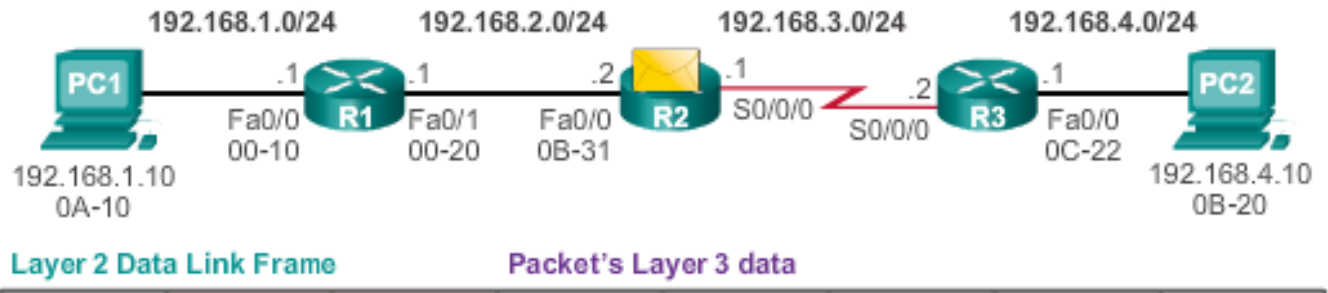

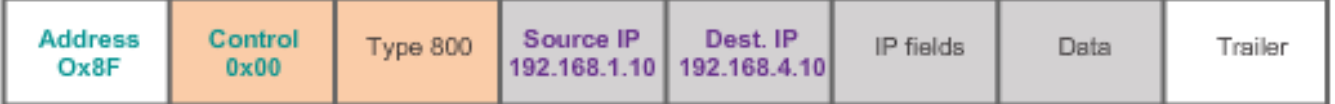

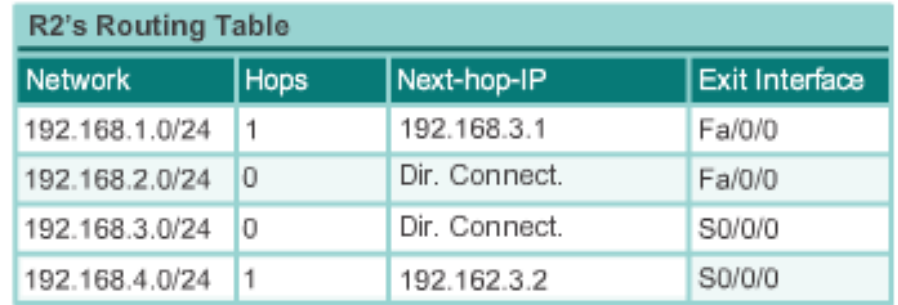

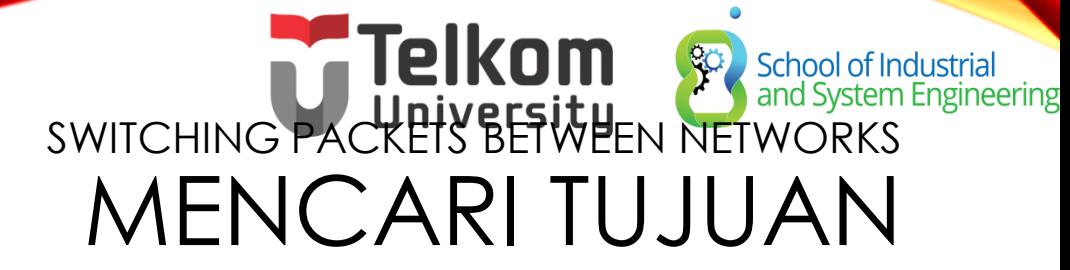

R3 Forwards the Packet to PC2

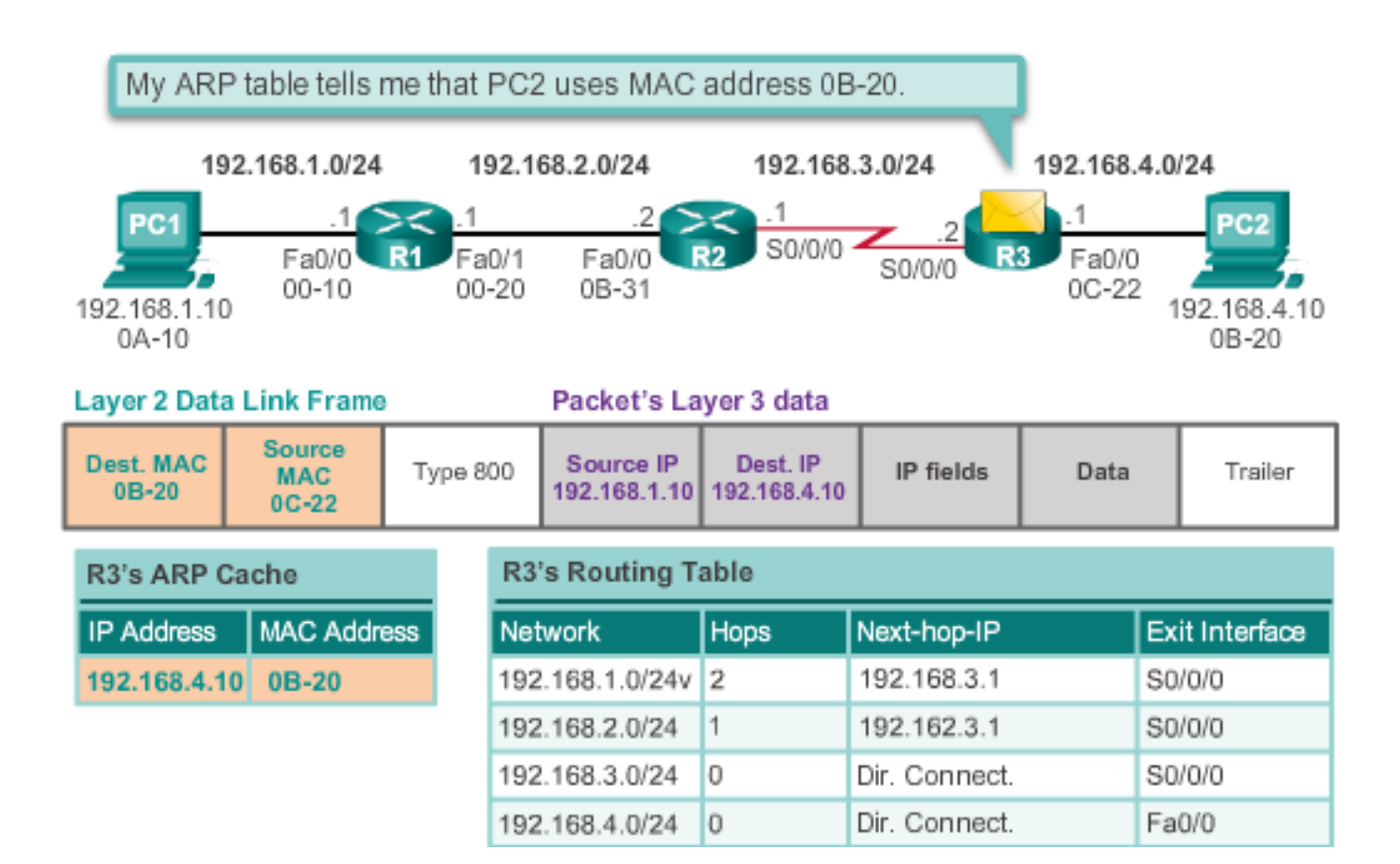

# **PATE INCOMENT SCHOOL OF Industrial** KEPUTUSAN ROUTING

**Packet Forwarding Decision Process** 

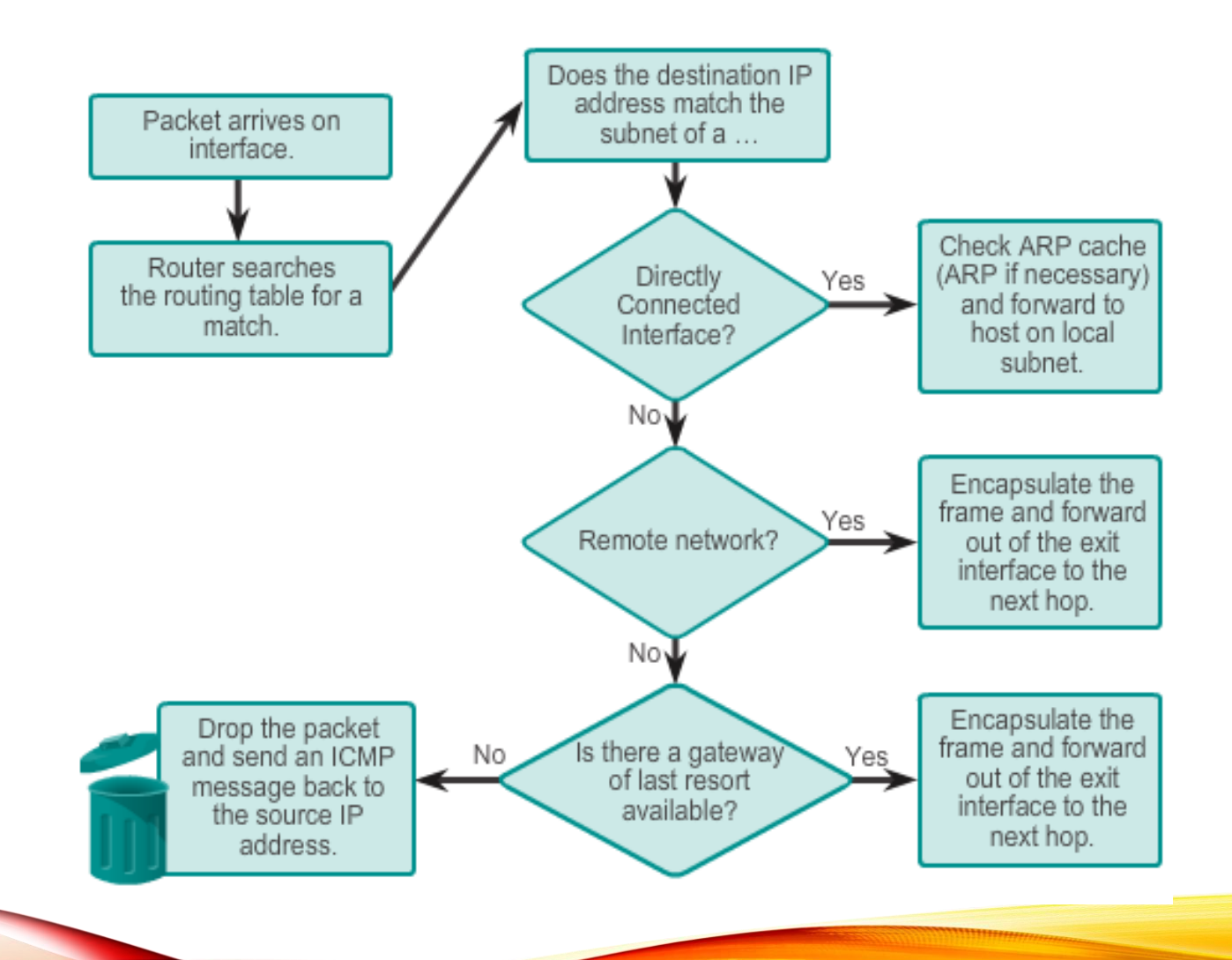

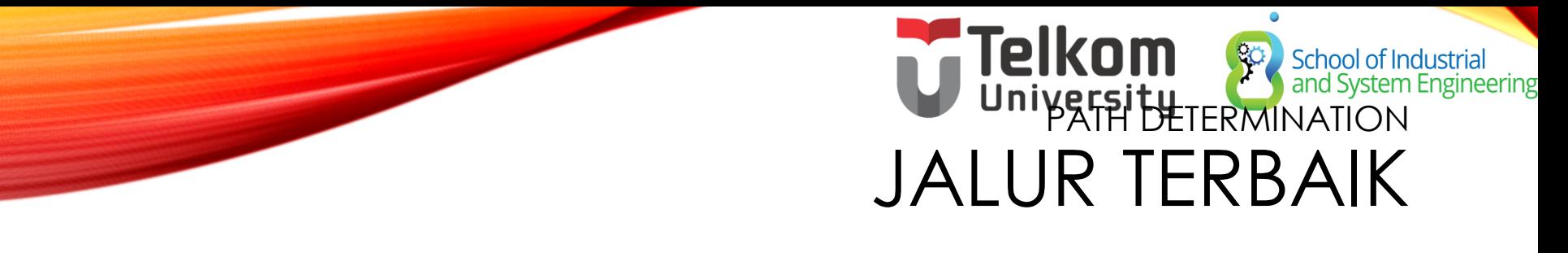

**Best path is selected by a routing protocol based on the value or metric it uses to determine the distance to reach a network**:

- A metric is the value used to measure the distance to a given network.
- Best path to a network is the path with the lowest metric.

#### **Dynamic routing protocols use their own rules and metrics to build and update routing tables**:

- Routing Information Protocol (RIP) Hop count
- Open Shortest Path First (OSPF) Cost based on cumulative bandwidth from source to destination
- Enhanced Interior Gateway Routing Protocol (EIGRP) Bandwidth, delay, load, reliability

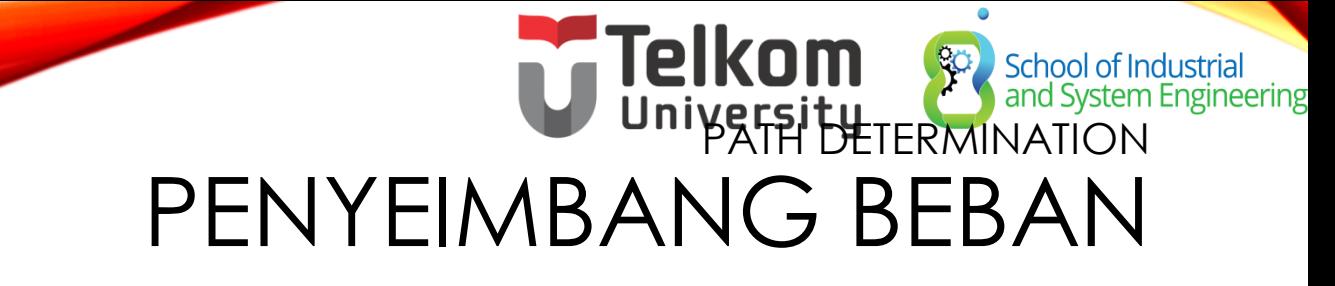

When a router has two or more paths to a destination with equal cost metrics, then the router forwards the packets using both paths equally:

- Equal cost load balancing can improve network performance.
- Equal cost load balancing can be configured to use both dynamic routing protocols and static routes.
- RIP, OSPF and EIGRP support equal cost load balancing.

### PATH DETERMINATION OF THE ROUTER School of Industrial<br>and System Engineering ADMINISTRATIVE DISTANCE

If multiple paths to a destination are configured on a router, the path installed in the routing table is the one with the lowest Administrative Distance (AD):

- A static route with an AD of 1 is more reliable than an EIGRPdiscovered route with an AD of 90.
- A directly connected route with an AD of 0 is more reliable than a static route with an AD of 1.

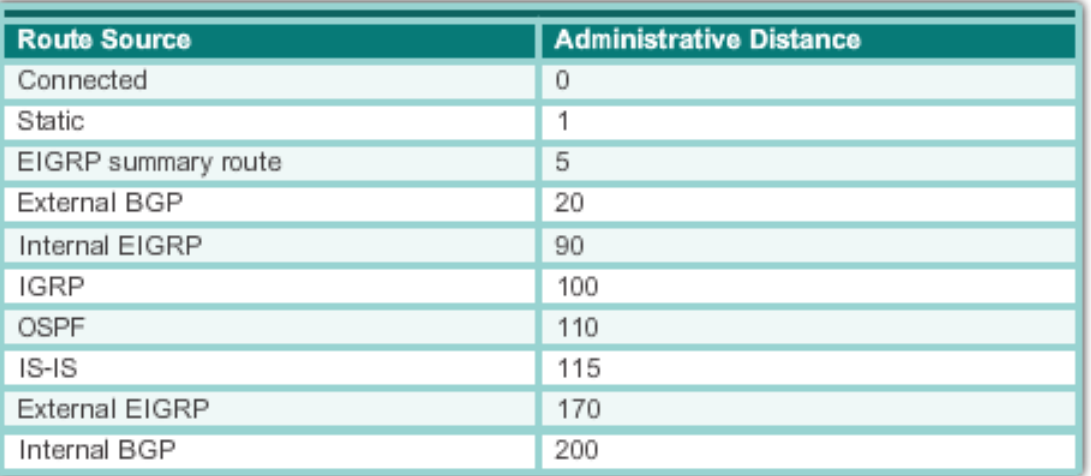

**Default Administrative Distances** 

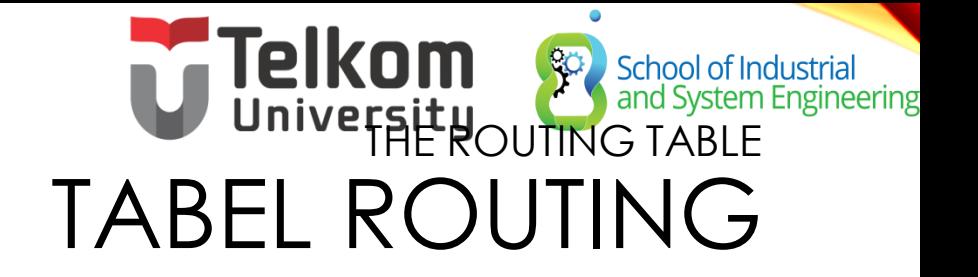

Tabel routing adalah file yang disimpan di RAM yang mengandung informasi tentang :

- **Directly connected routes**
- **Remote routes**
- **Network or next hop associations**

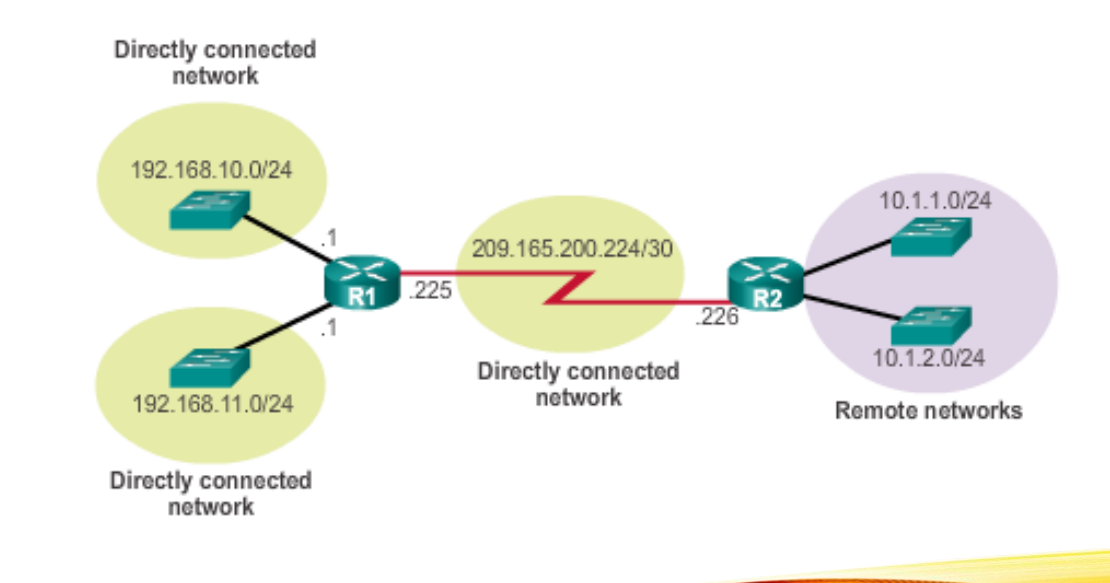

### School of Industrial<br>and System Engineering THE ROUTING TABLE SUMBER TABEL ROUTING

The **show ip route** command is used to display the contents of the routing table:

- **Local route interfaces -** Added to the routing table when an interface is configured. (displayed in IOS 15 or newer)
- **Directly connected interfaces -** Added to the routing table when an interface is configured and active.
- **Static routes -** Added when a route is manually configured and the exit interface is active.
- **Dynamic routing protocol -** Added when EIGRP or OSPF are implemented and networks are identified.

## Telkom School of Inder The Reservement School of Industrial<br>and System Engineering SUMBER TABEL ROUTING

Routing Table of R1

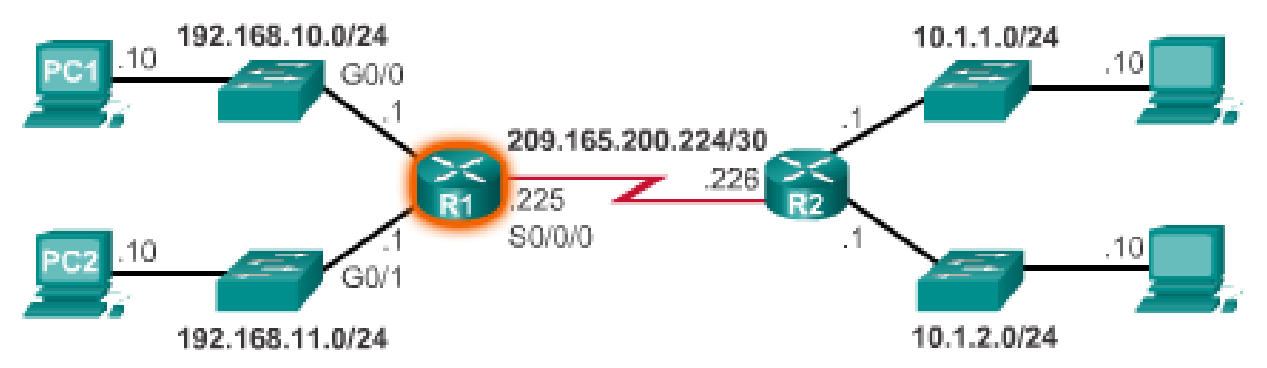

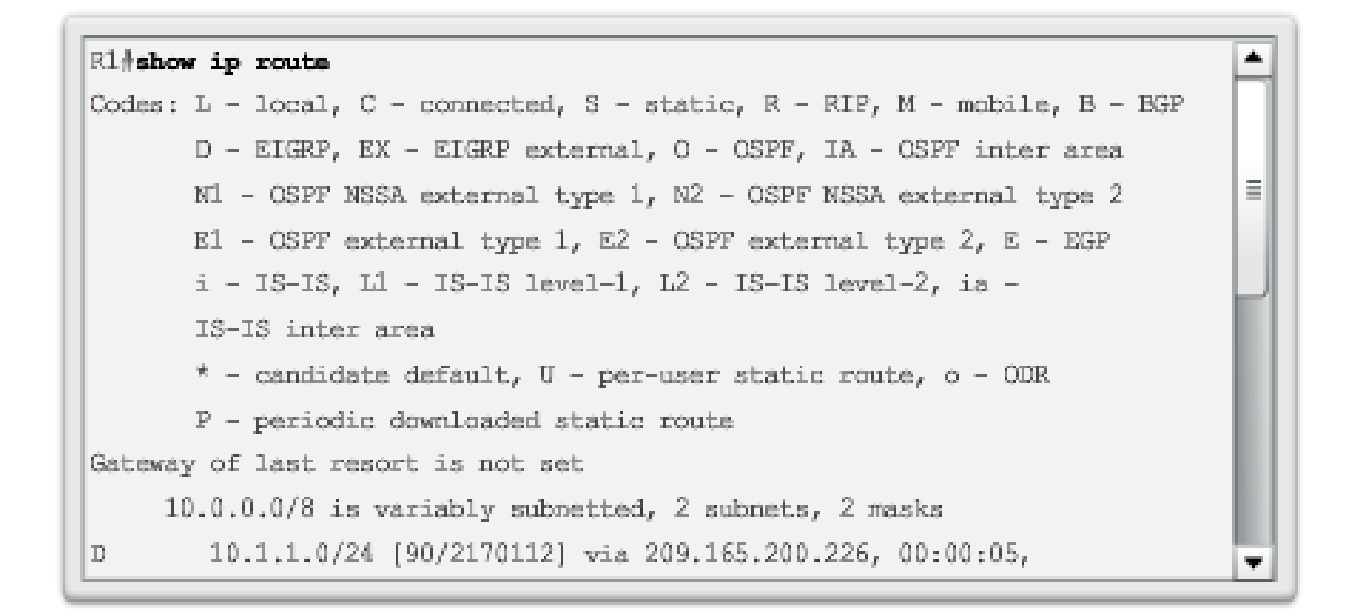

## Telkom School of In School of Industrial<br>and System Engineering REMOTE NETWORK ROUTING ENTRIES

#### Interpreting the entries in the routing table.

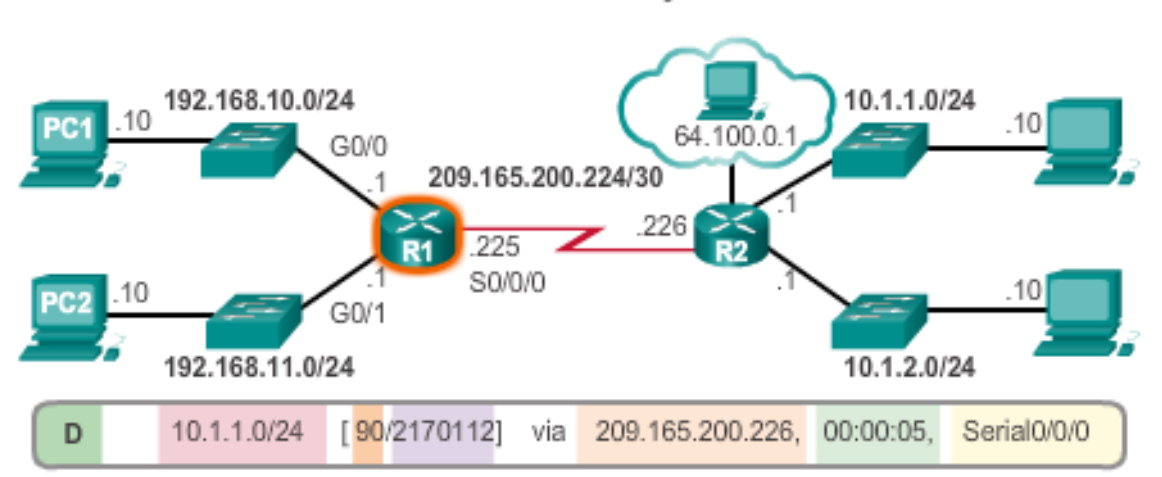

**Remote Network Entry Identifiers** 

#### Legend

- Identifies how the network was leamed by the router.
- Identifies the destination network.
- Identifies the administrative distance (trustworthiness) of the route source.
- Identifies the metric to reach the remote network.
- Identifies the next-hop IP address to reach the remote network.
- Identifies the amout of elapsed time since the network was discovered.
- Identifies the outgoing interface on the router to reach the destination network.

### $\overline{\ast}$ CTFD ROUTES DIRECTLY CONNECTED INTERFACES

A newly deployed router, without any configured interfaces, has an empty routing table. An active, configured, directly connected interface creates two routing table entries:

- Link Local (L)
- Directly Connected (C)

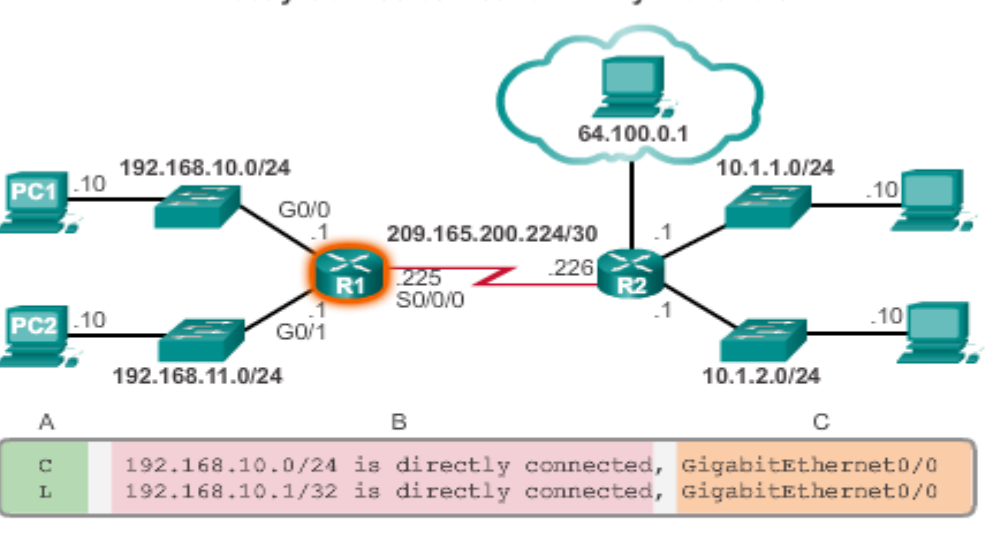

Directly Connected Network Entry Identifiers

Telkom

School of Industrial<br>and System Engineering

#### Legend

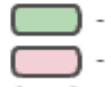

Identifies how the network was leamed by the router.

Identifies the destination network and how it is connected.

Identifies the interface on the router connected to the destination network.

# DELLE CONNECTED ROUTES DIRECTLY CONNECTED EXAMPLE

A routing table with the directly connected interfaces of R1 configured and activated.

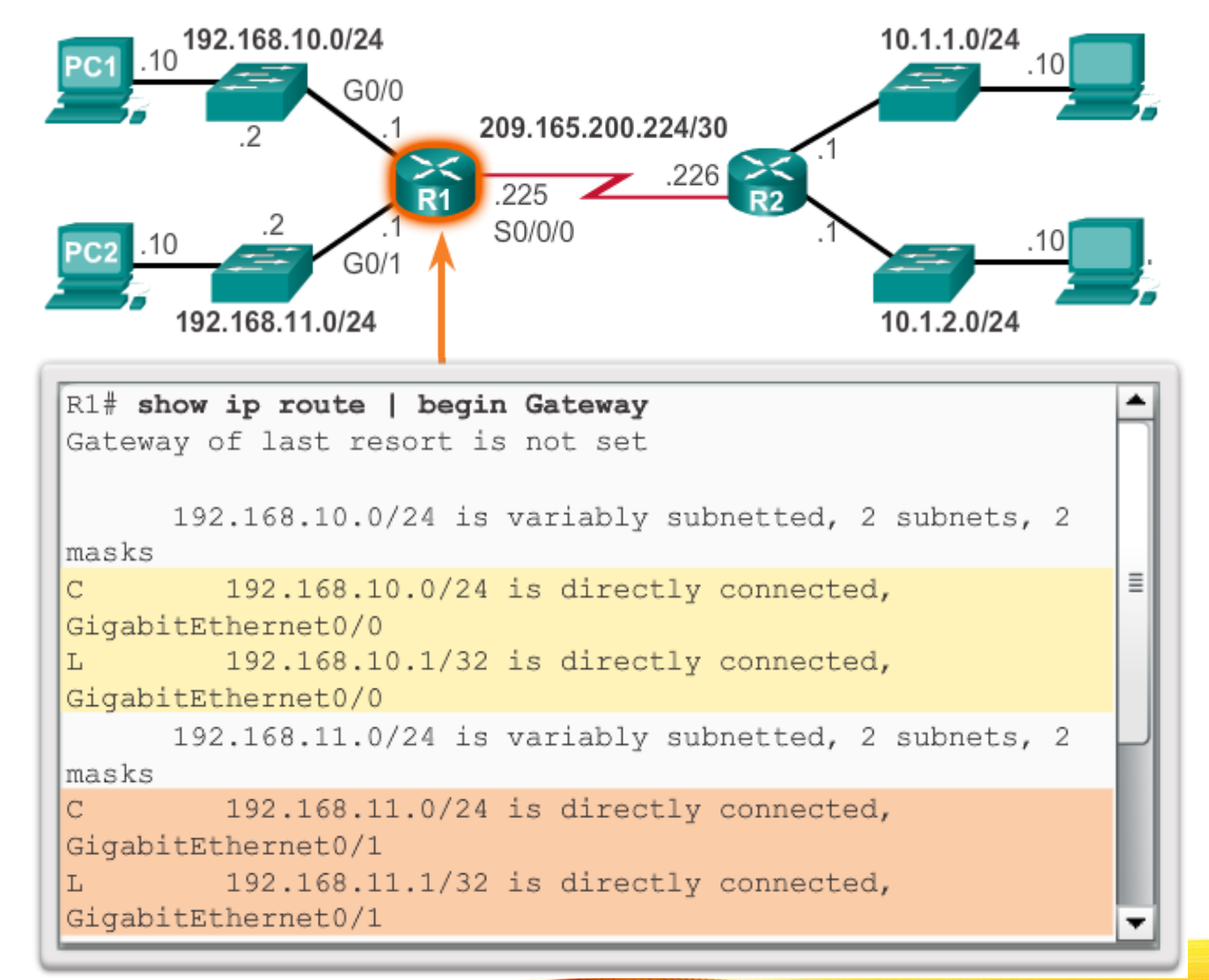

Telkom

School of Industrial<br>and System Engineering

#### DIRECTLY CONNECTED ROUTES Engineering DIRECTLY CON EXAMPLE

The **show ipv6 route** command shows the ipv6 networks and routes installed in the routing table.

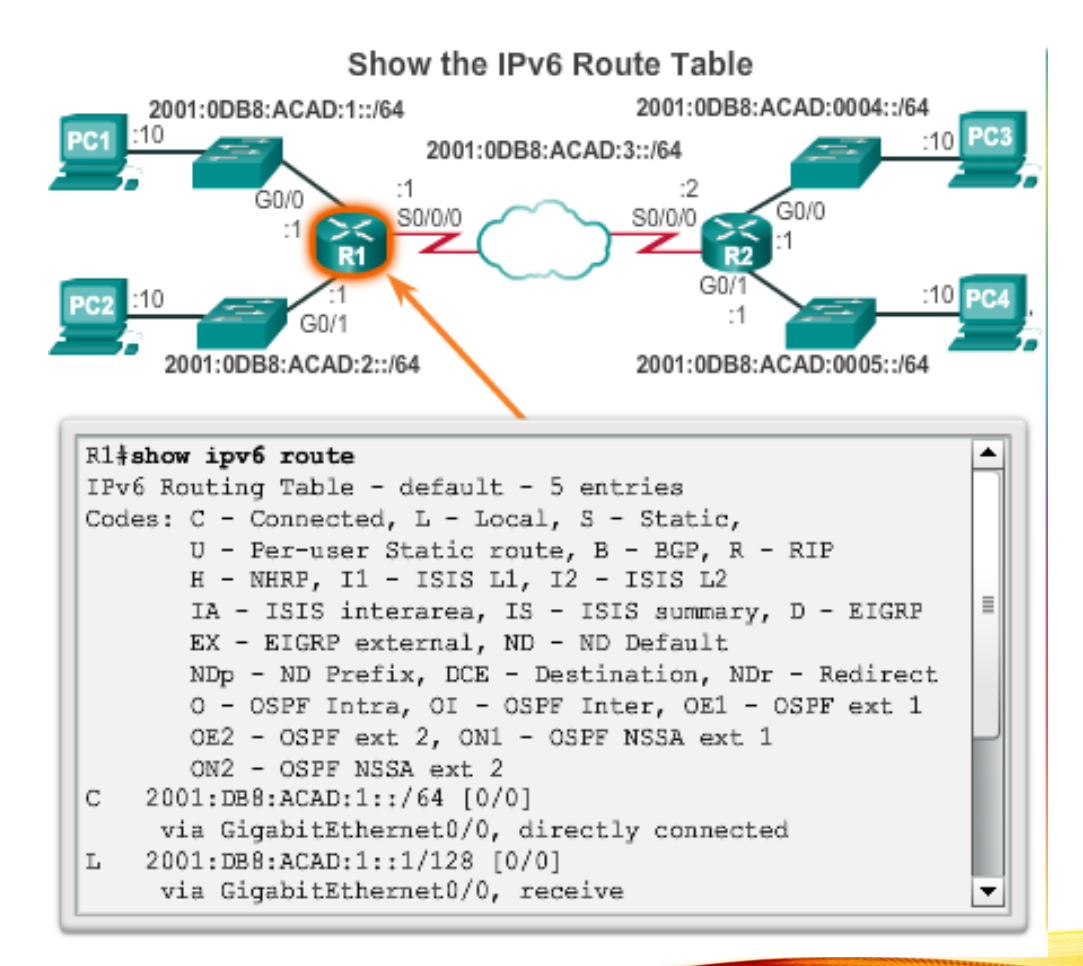

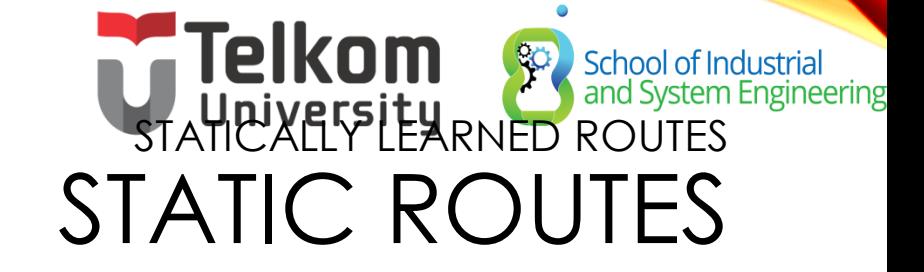

#### **Static routes and default static routes can be implemented after directly connected interfaces are added to the routing table:**

- Static routes are manually configured
- They define an explicit path between two networking devices.
- Static routes must be manually updated if the topology changes.
- Their benefits include improved security and control of resources.
- Configure a static route to a specific network using the **ip route**  *network mask* **{***next-hop-ip* **|** *exit-intf***}** command**.**
- A default static route is used when the routing table does not contain a path for a destination network.
- Configure a default static route using the **ip route** 0.0.0.0 0.0.0.0 {*exit-intf* | *next-hop-ip*} command.

### Telkom & School of Inc School of Industrial<br>and System Engineering CONTOH DEFAULT STATIC ROUTES

#### Entering and Verifying a Static Default Route 192.168.10.0/24 10.1.1.0/24  $10$ .10 G0/0 209.165.200.224/30 226 225 **R1** S0/0/0 G0/1 192.168.11.0/24 10.1.2.0/24 R1(config) +ip route 0.0.0.0 0.0.0.0 Serial0/0/0 R1(config) +exit R1# \*Feb 1 10:19:34.483: %SYS-5-CONFIG I: Configured from console by console R1+show ip route | begin Gateway Ë Gateway of last resort is 0.0.0.0 to network 0.0.0.0 S\* 0.0.0.0/0 is directly connected, Serial0/0/0 192.168.10.0/24 is variably subnetted, 2 subnets, 2 masks

192.168.10.0/24 is directly connected, GigabitEthernet0/0

192.168.10.1/32 is directly connected, GigabitEthernet0/0

192.168.11.0/24 is variably subnetted, 2 subnets, 2 masks 192.168.11.0/24 is directly connected, GigabitEthernet0/1

192.168.11.1/32 is directly connected, GigabitEthernet0/1

C

 $\mathbbm{L}$ 

C.

L

# Telkom School of Industrial CONTOH STATIC ROUTES

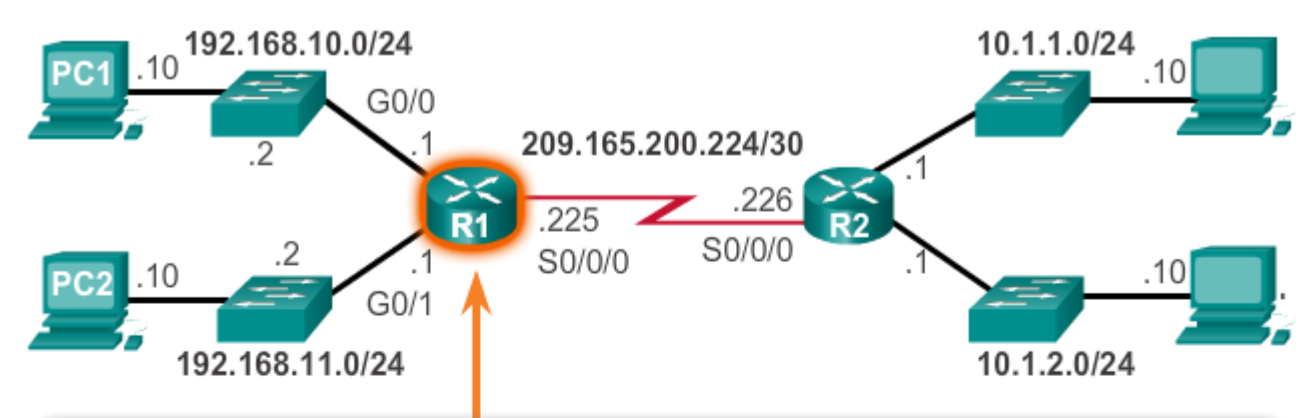

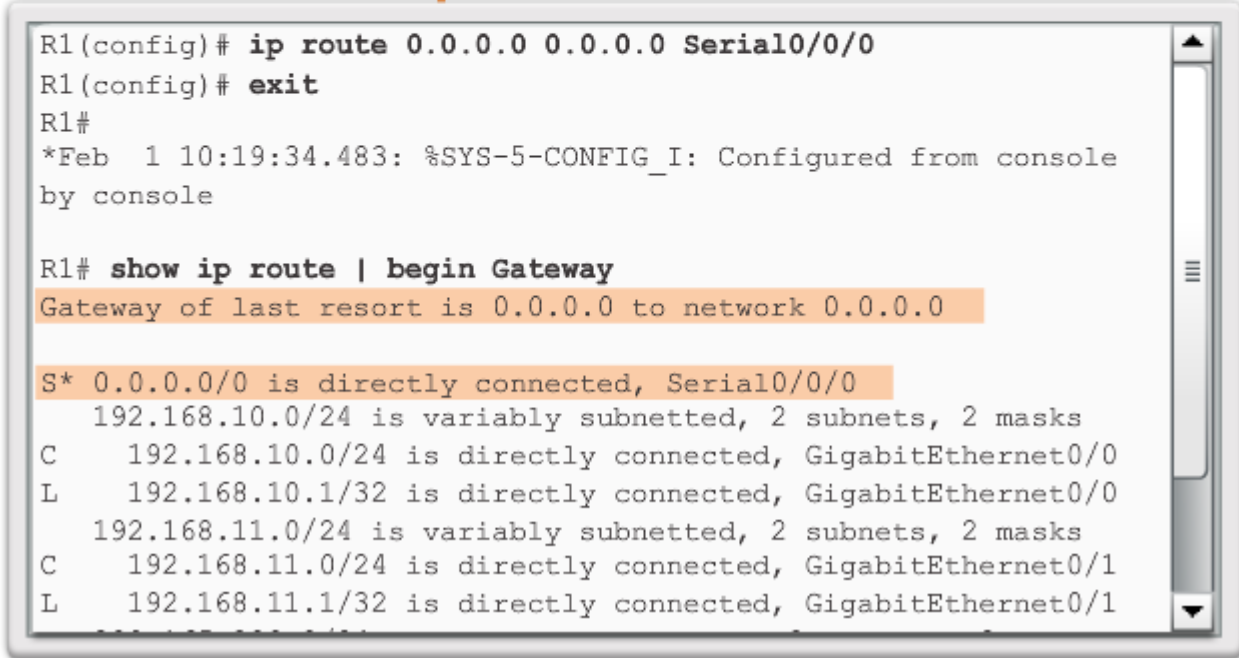

# Telkom School of Industrial CONTOH STATIC IPV6 ROUTES

#### Entering and Verifying an IPv6 Static Default Route

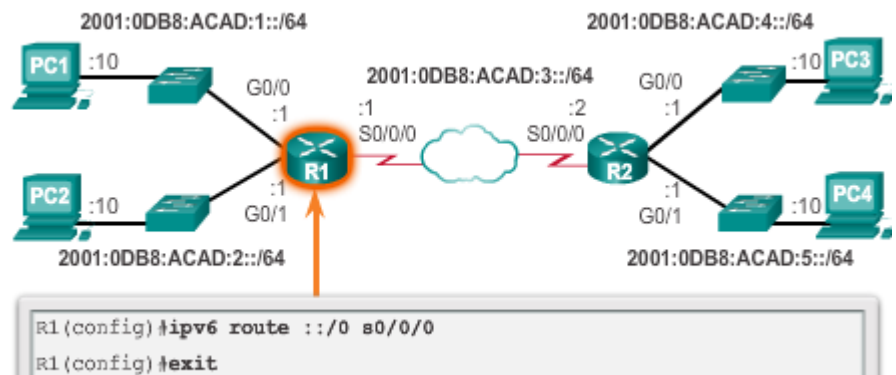

 $R1\#$ 

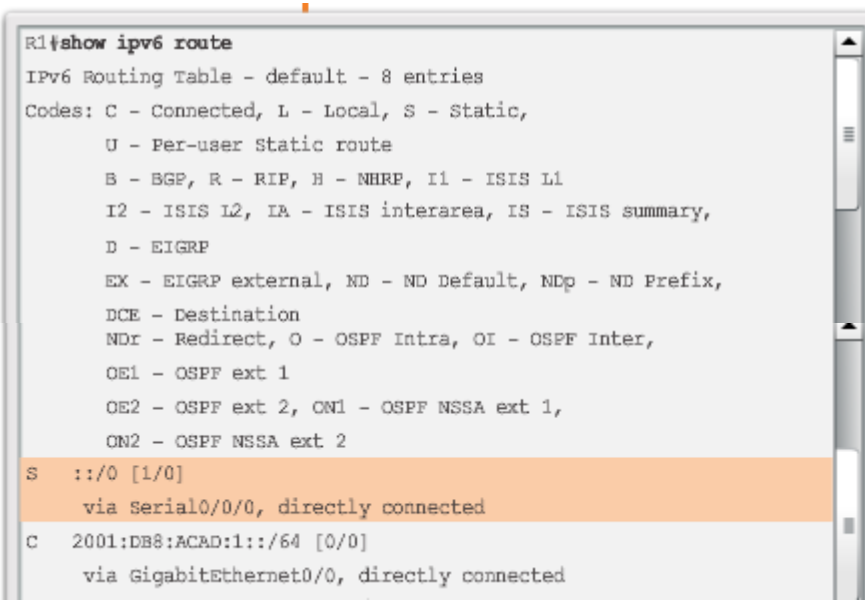

# **Telkom**<br>DYNAMIC ROUTING PROTOCOLS DYNAMIC ROUTING

Dynamic routing is used by routers to share information about the reachability and status of remote networks. It performs network discovery and maintains routing tables.

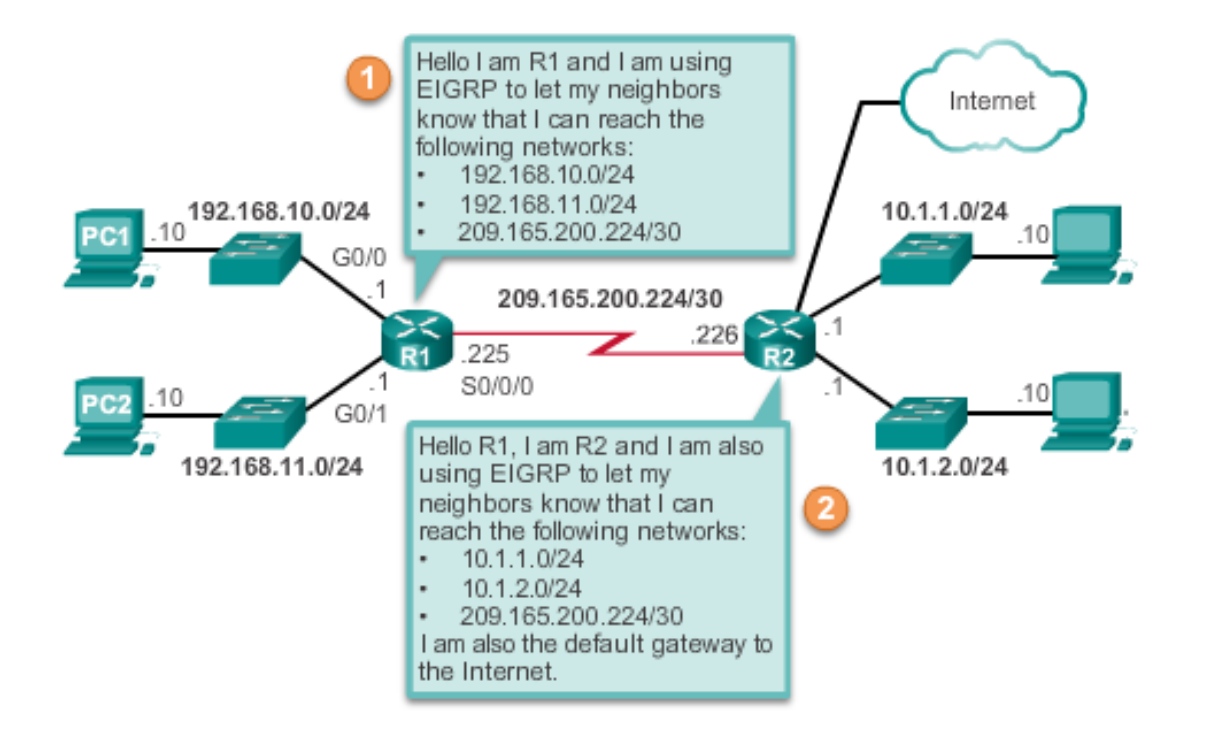

## NAMIC ROUTING PROT IPV4 ROUTING PROTOCOLS

School of Industrial<br>and System Engineering

Cisco ISR router dapat mendukung berbagai jenis routing dinamik protokol dari IPv4 termasuk:

- **EIGRP –** Enhanced Interior Gateway Routing Protocol
- **OSPF –** Open Shortest Path First
- **IS-IS –** Intermediate System-to-Intermediate System
- **RIP –** Routing Information Protocol

# **Telkom**<br>DYNAMIC ROUTING PROTOCOLS IPV4 ROUTING PROTOCOLS

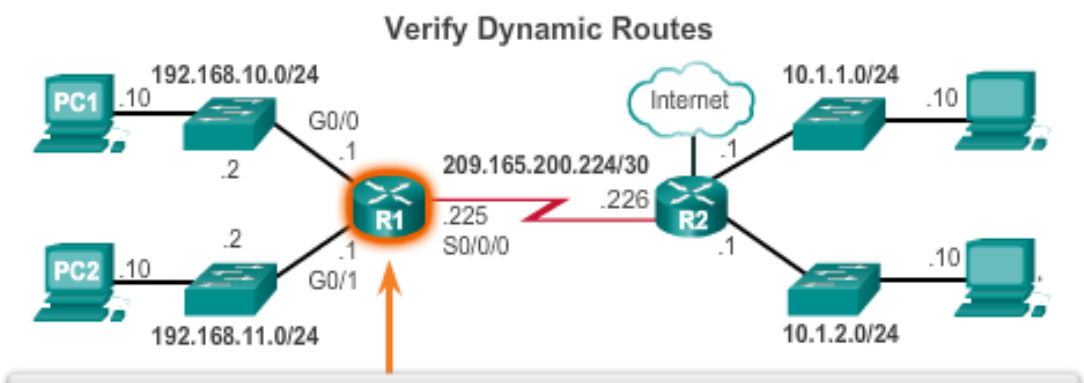

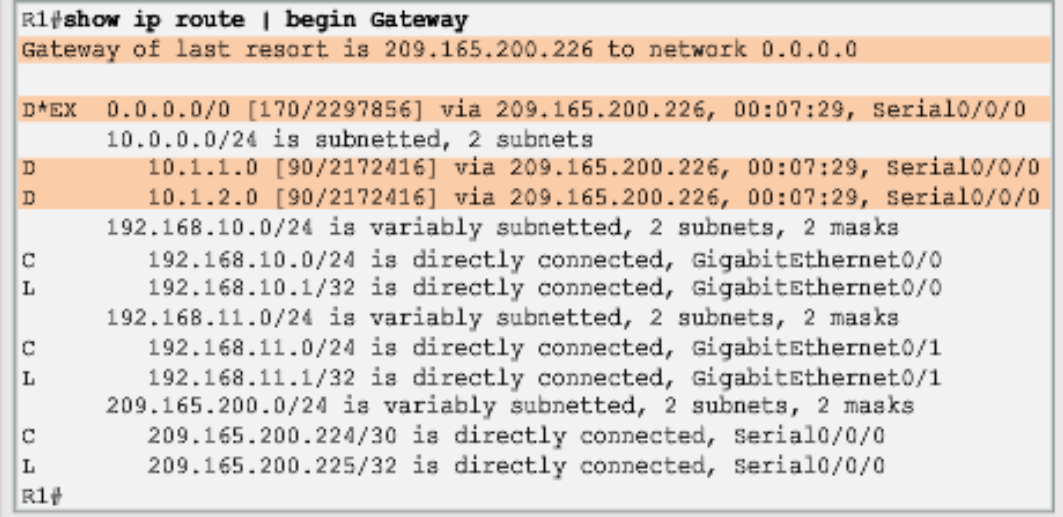

# NAMIC ROLL COMPANY IPV6 ROUTING PROTOCOLS

**Telkom** 

School of Industrial<br>and System Engineering

Cisco ISR router dapat mendukung berbagai routing dinamik protokol dari Pv6 termasuk:

- **RIPng -** RIP next generation
- **OSPFv3**
- **EIGRP** for IPv6
- **MP-BGP4 -** Multicast Protocol-Border Gateway Protocol

# **Telkom**<br>DYNAMIC ROUTING PROTOCOLS IPV6 ROUTING PROTOCOLS

#### **Verify Dynamic Routes**

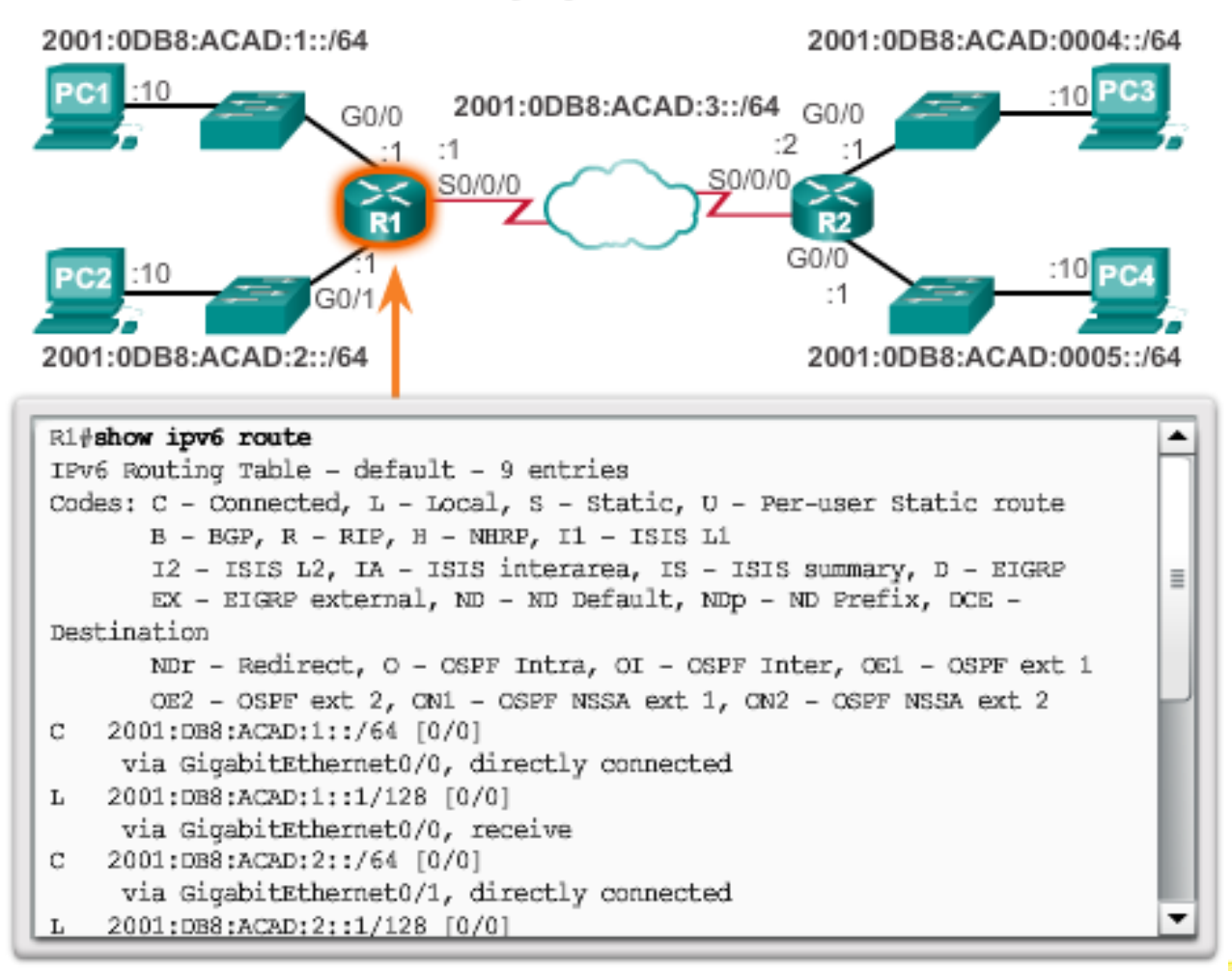

#### **Telkom**<br>University School of Industrial<br>and System Engineering BAB 3: KESIMPULAN

- There are many key structures and performance-related characteristics referred to when discussing networks: topology, speed, cost, security, availability, scalability, and reliability.
- Cisco routers and Cisco switches have many similarities. They support a similar modal operating system, similar command structures, and many of the same commands.
- One distinguishing feature between switches and routers is the type of interfaces supported by each.
- The main purpose of a router is to connect multiple networks and forward packets from one network to the next. This means that a router typically has multiple interfaces. Each interface is a member or host on a different IP network.

#### Telkom<br><sub>University</sub> School of Industrial<br>and System Engineering BAB 3: KESIMPULAN (LANJ.)

- The routing table is a list of networks known by the router.
- A remote network is a network that can only be reached by forwarding the packet to another router.
- Remote networks are added to the routing table in two ways: either by the network administrator manually configuring static routes or by implementing a dynamic routing protocol.
- Static routes do not have as much overhead as dynamic routing protocols; however, static routes can require more maintenance if the topology is constantly changing or is unstable.
- Dynamic routing protocols automatically adjust to changes without any intervention from the network administrator. Dynamic routing protocols require more CPU processing and also use a certain amount of link capacity for routing updates and messages.

# School of Industrial<br>and System Engineering BAB 3: KESIMPULAN (LANJ.)

- Routers make their primary forwarding decision at Layer 3, the Network layer. However, router interfaces participate in Layers 1, 2, and 3. Layer 3 IP packets are encapsulated into a Layer 2 data link frame and encoded into bits at Layer 1.
- Router interfaces participate in Layer 2 processes associated with their encapsulation. For example, an Ethernet interface on a router participates in the ARP process like other hosts on that LAN.
- Components of the IPv6 routing table are very similar to the IPv4 routing table. For instance, it is populated using directly connected interfaces, static routes and dynamically learned routes.

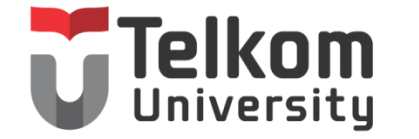

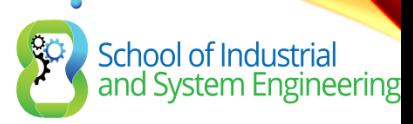

## TERIMA KASIH

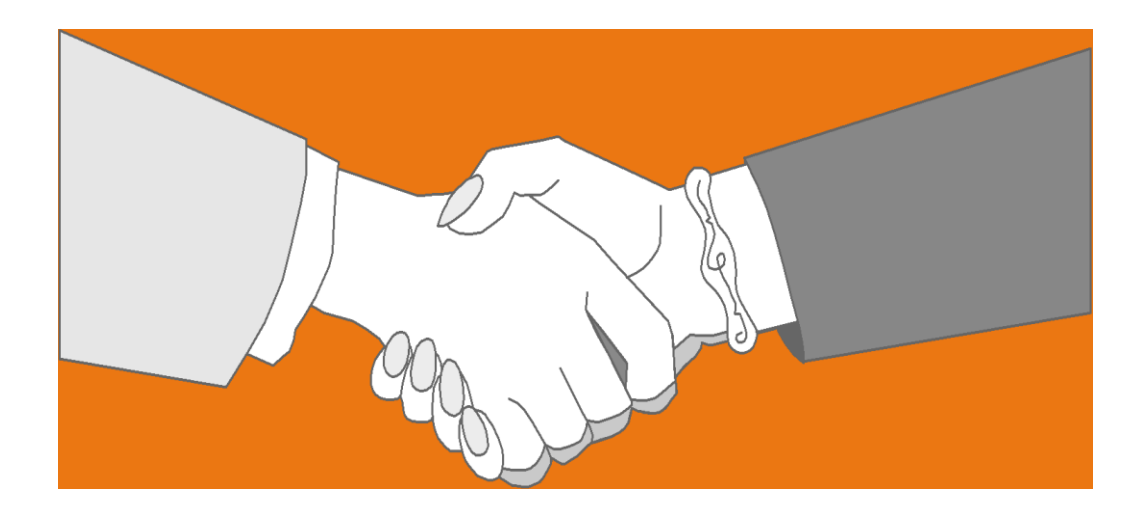

#### *Thank you very much for your kind attention*